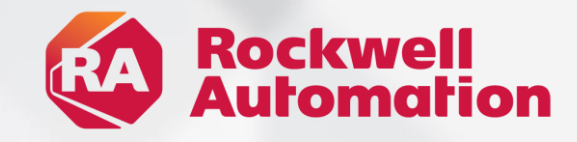

# **FF Logix Echo Version 1.0 & 2.0**

ENTER

Rockwell<br>Automotion

expanding human possibility®

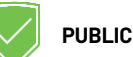

## **Digital Engineering Use Cases**

#### **Machine Prototyping**

Easily design and build the next generation of machines with confidence

#### **Virtual Commissioning**

Design, test, validate, & commission machines before they go into service

#### **Throughput Analysis**

Optimize throughput with real-time 3D simulation of dynamic processes

#### **Operator Training Simulators**

Reduce risk by training your workforce in a safe, virtual environment

### **Digital Twin Workflow**

Mitigates risks and adds flexibility in your projects

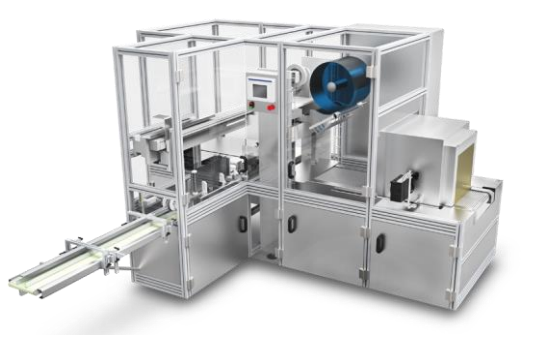

#### **TRADITIONAL SCHEDULE**

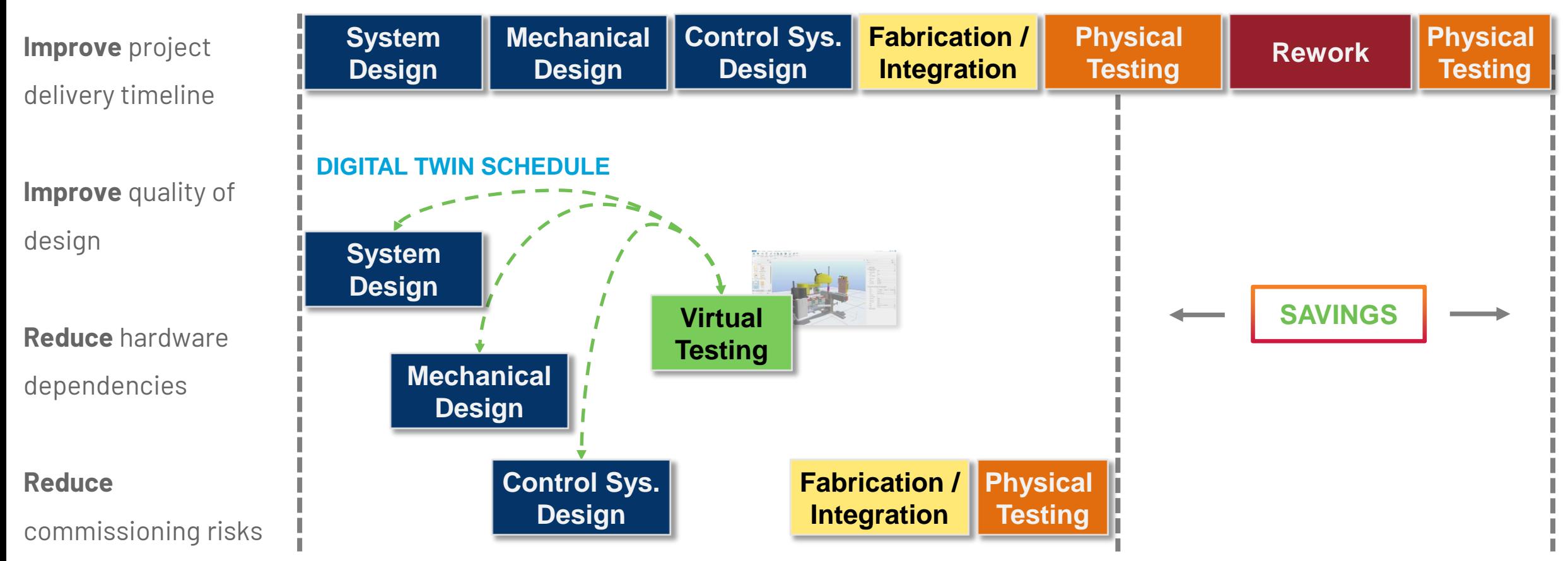

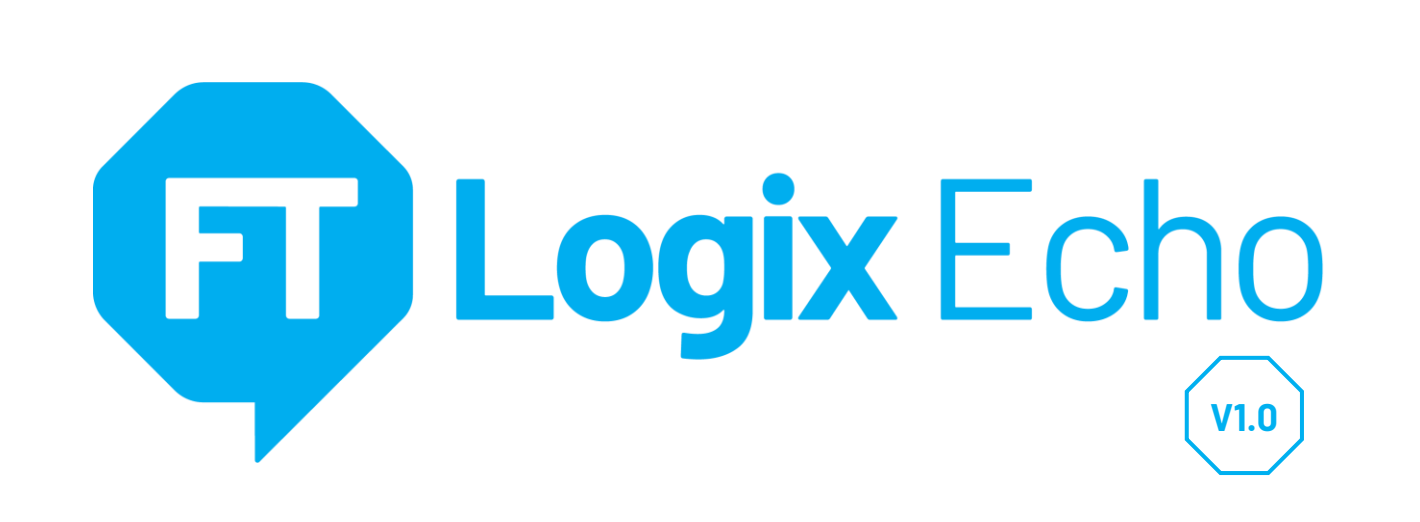

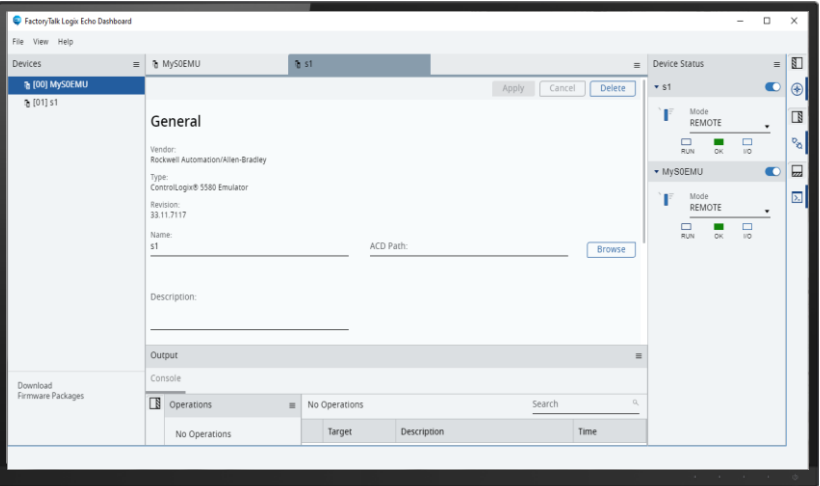

#### **Emulate ControlLogix® 5580 Controllers**

- Fully test your control code in a safe, virtual environment
- The emulated chassis supports up to 17 controllers
- Execute controller project as designed without modifications

#### **Ethernet Connectivity**

- Front port of controller emulated
- Produce/Consume and MSGs between emulated controllers
- Connect to HMI or other software with Class 3 MSGs

#### **SDK (Public Interface)**

- Interface with high fidelity process simulators and Operator Training Simulators (OTS)
- High-speed data exchange
- Virtual time-scaling
- **Snapshots**

**PUBLIC**

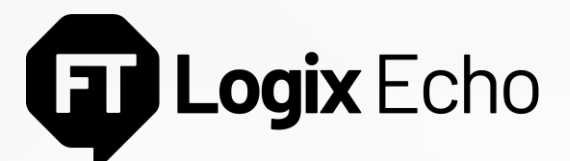

Access is Similar to a Physical Controller

#### **Configuring an emulated controller is fast**

- Get the corresponding emulator firmware kit from the PCDC
- Create emulated controller instance with appropriate firmware revision and IP address
- Configured controllers appear in FactoryTalk® Linx software
- Create up 17 emulated controllers in one emulated chassis

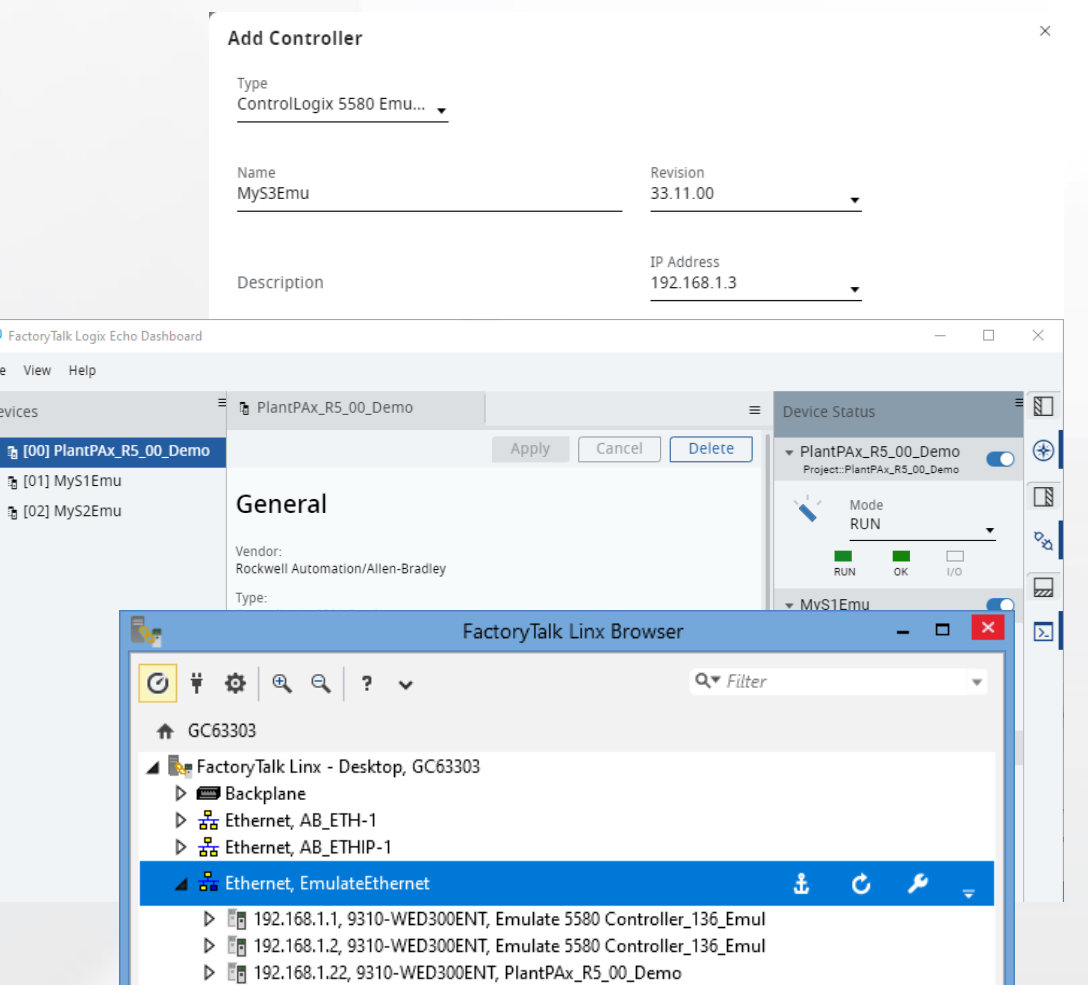

 $\bullet$  FactoryTa File View Devices ■ [00] P ⊕ [01] M **V1.0**

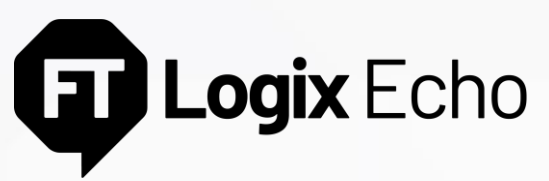

Apply Same Project to Physical or Emulated Controller

### **Same Project File**

No changes to the project file required. The same project file developed for the physical controller will download to the emulator. The I/O tree will be maintained, all languages and instructions supported.

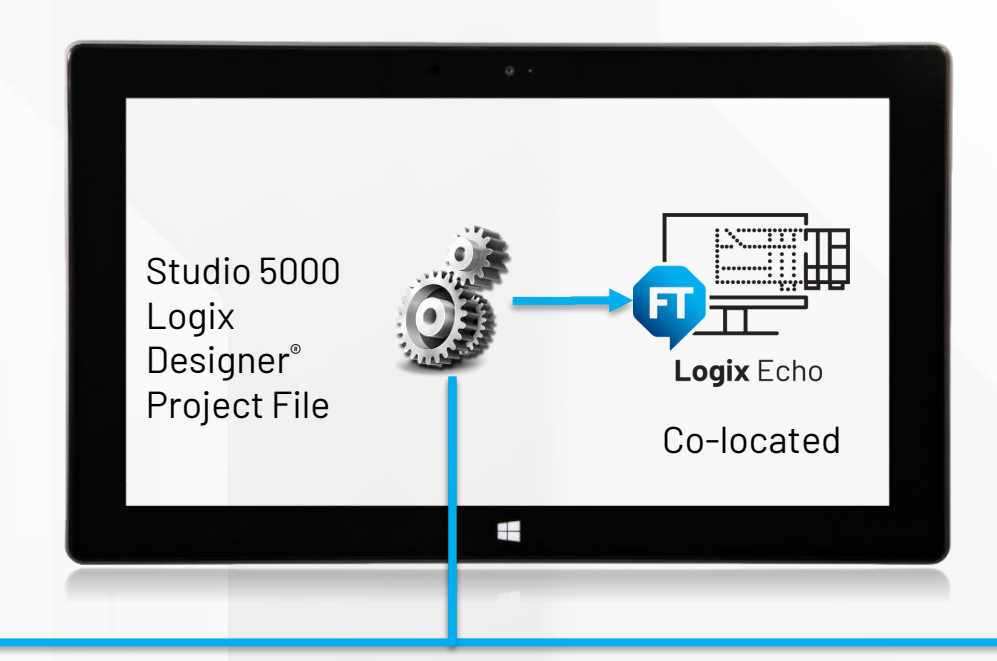

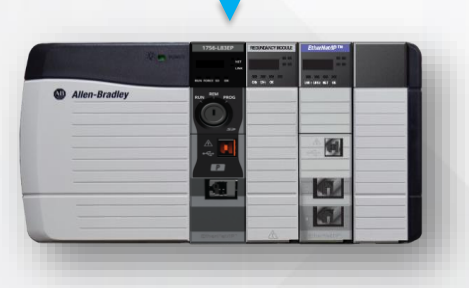

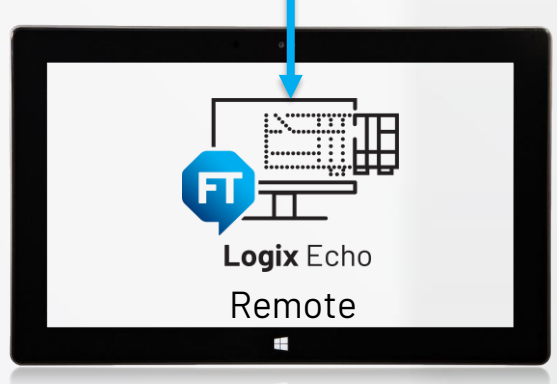

**V1.0**

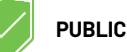

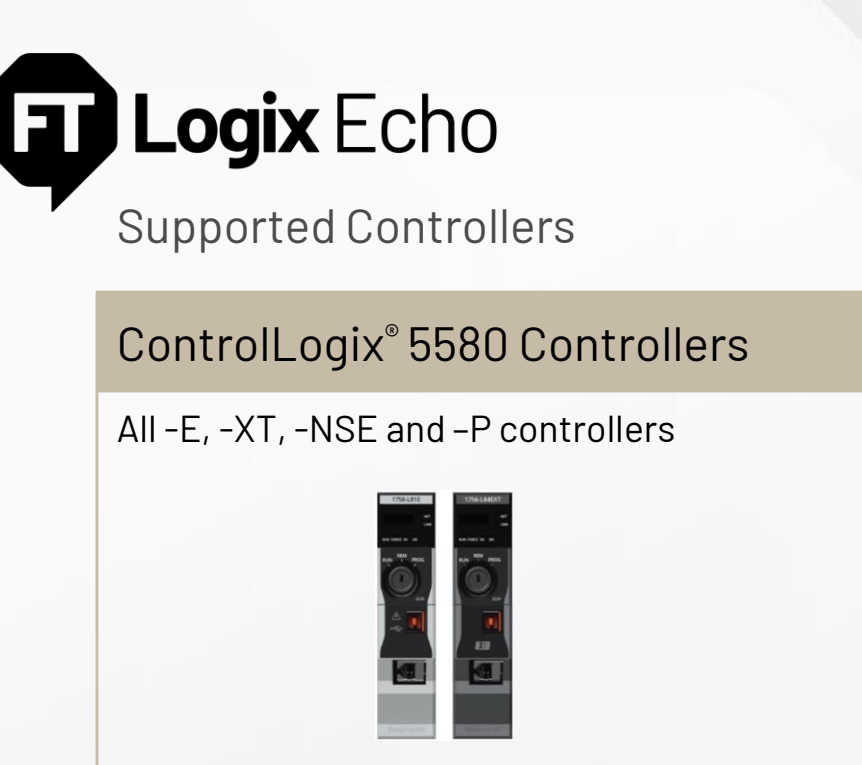

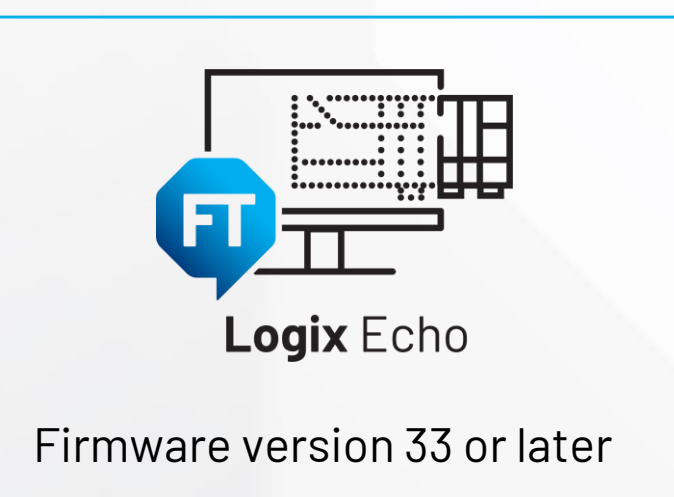

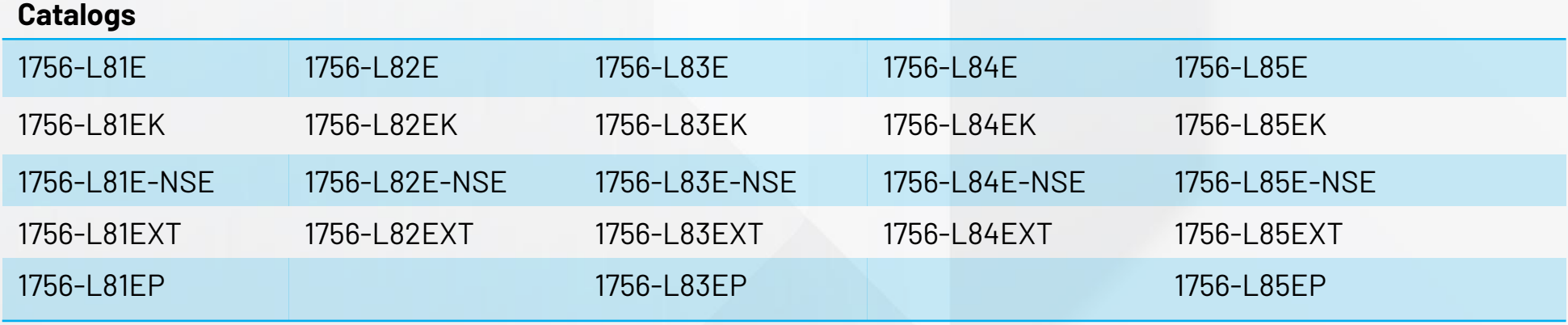

**Future Releases**: GuardLogix® 5580, CompactLogix™ 5380 and Compact GuardLogix® 5380 Controllers

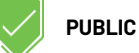

## **TT Logix** Echo

#### Simulate Control Code and HMI Interaction All from a Single Workstation or Distributed

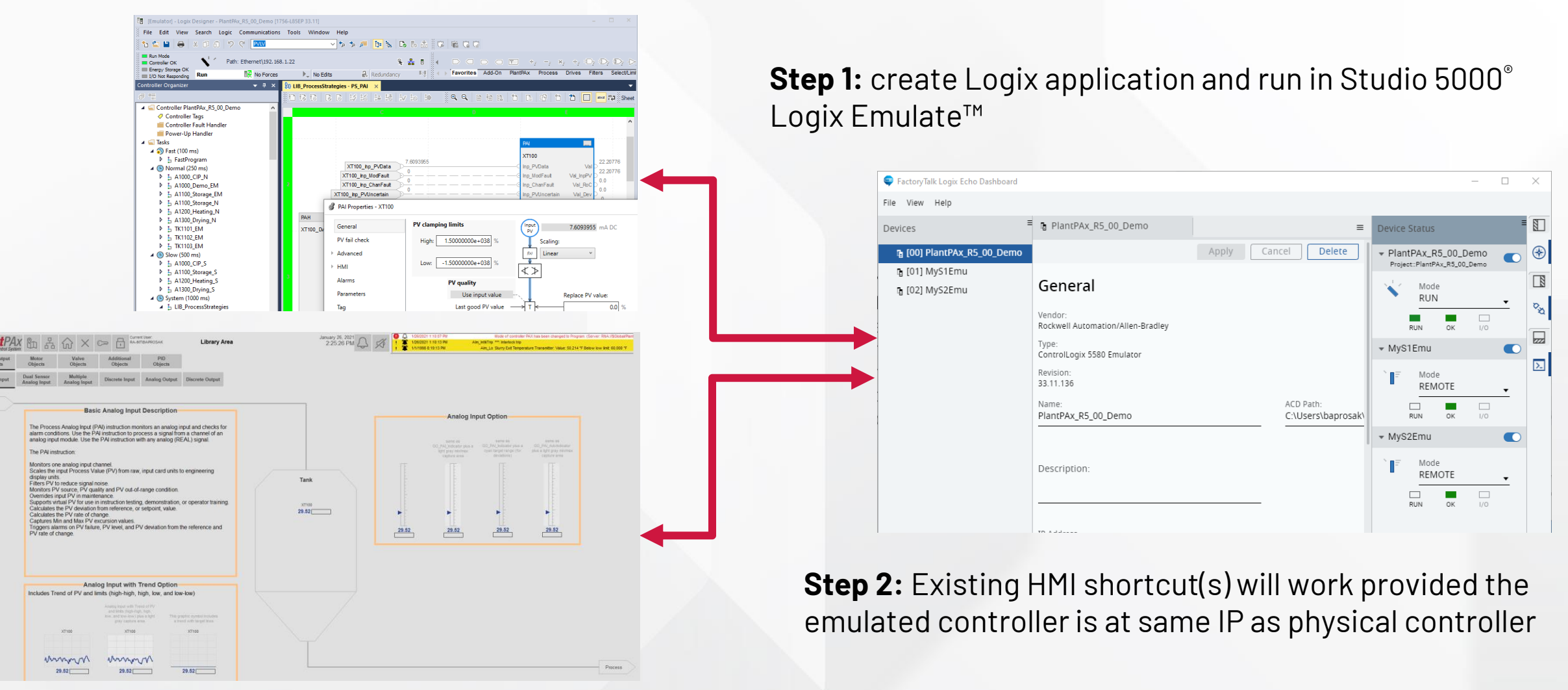

**V1.0**

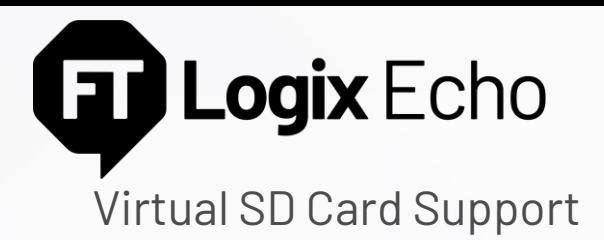

#### **Support for SD Cards**

- By default, a virtual SD card is attached to a controller (as a folder on your Windows directory)
- You can backup/restore projects, read/write data from the controller applications, log, just as you would with a physical SD card in the controller.
- Unlike the physical controller:
	- Firmware is not stored to the virtual SD
	- The content is stored unencrypted

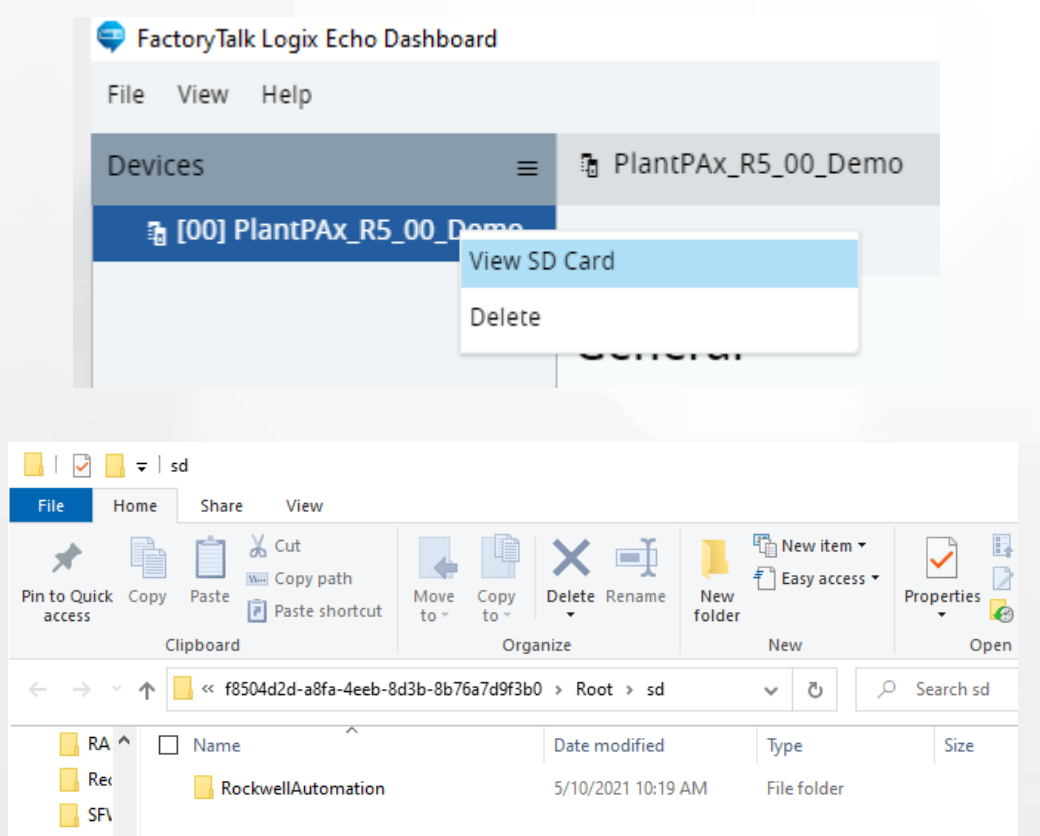

**V1.0**

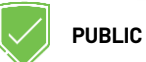

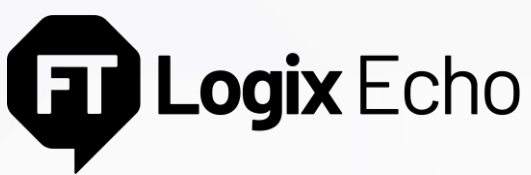

Studio 5000 Logix Designer® to Emulator Instance

Studio 5000 Logix Designer® can download over Ethernet. It can also bridge through one emulator instance connected over Ethernet to another emulator instance through the emulated backplane.

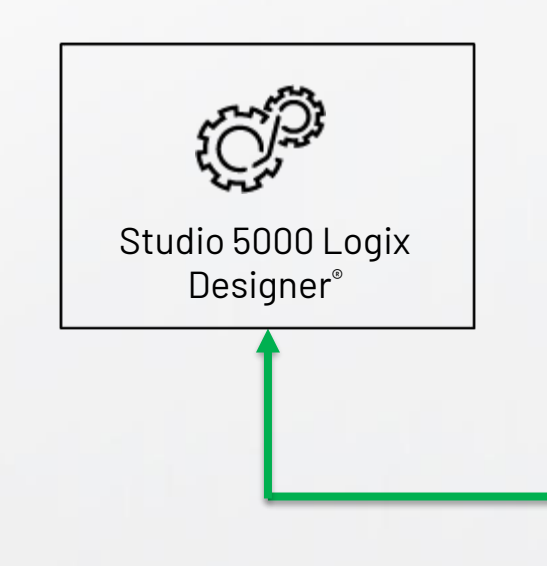

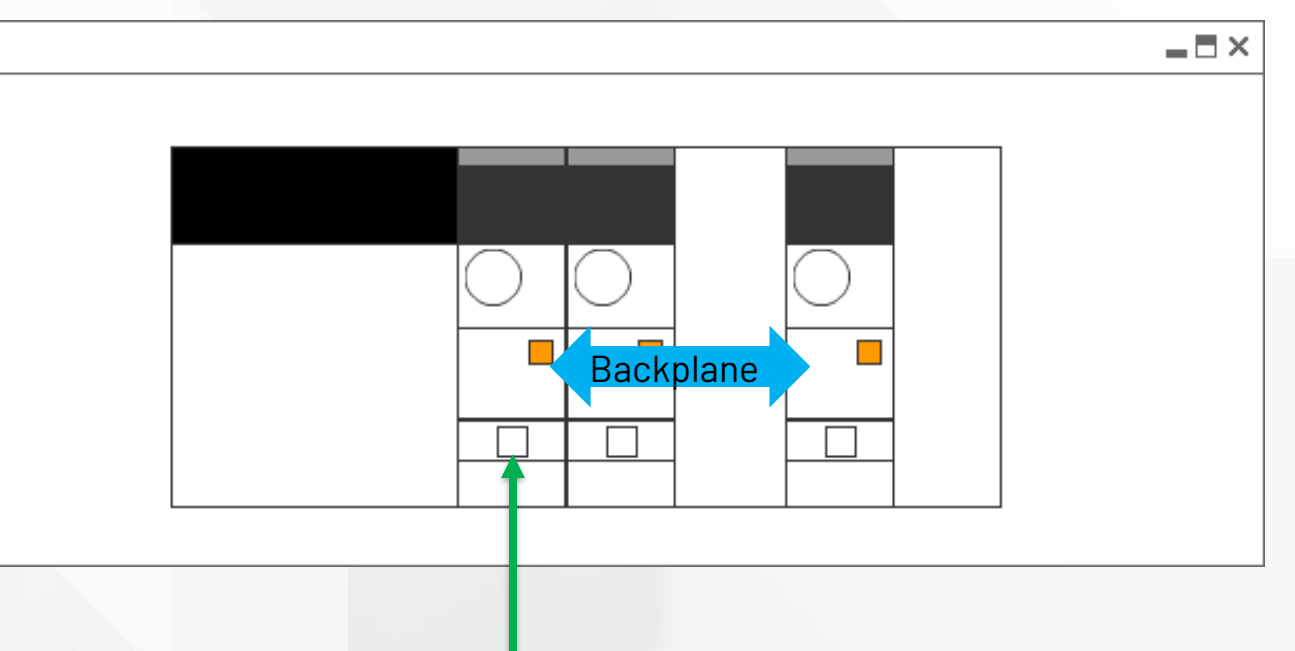

**V1.0**

Ethernet

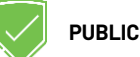

Logix Echo Œ

#### Emulator-2-Emulator Communications

Class 1 (Produce/Consume) or Class 3 (Messages) communication between emulator instances can be established across:

- the emulated backplane
- Ethernet using the EtherNet/IP protocol.

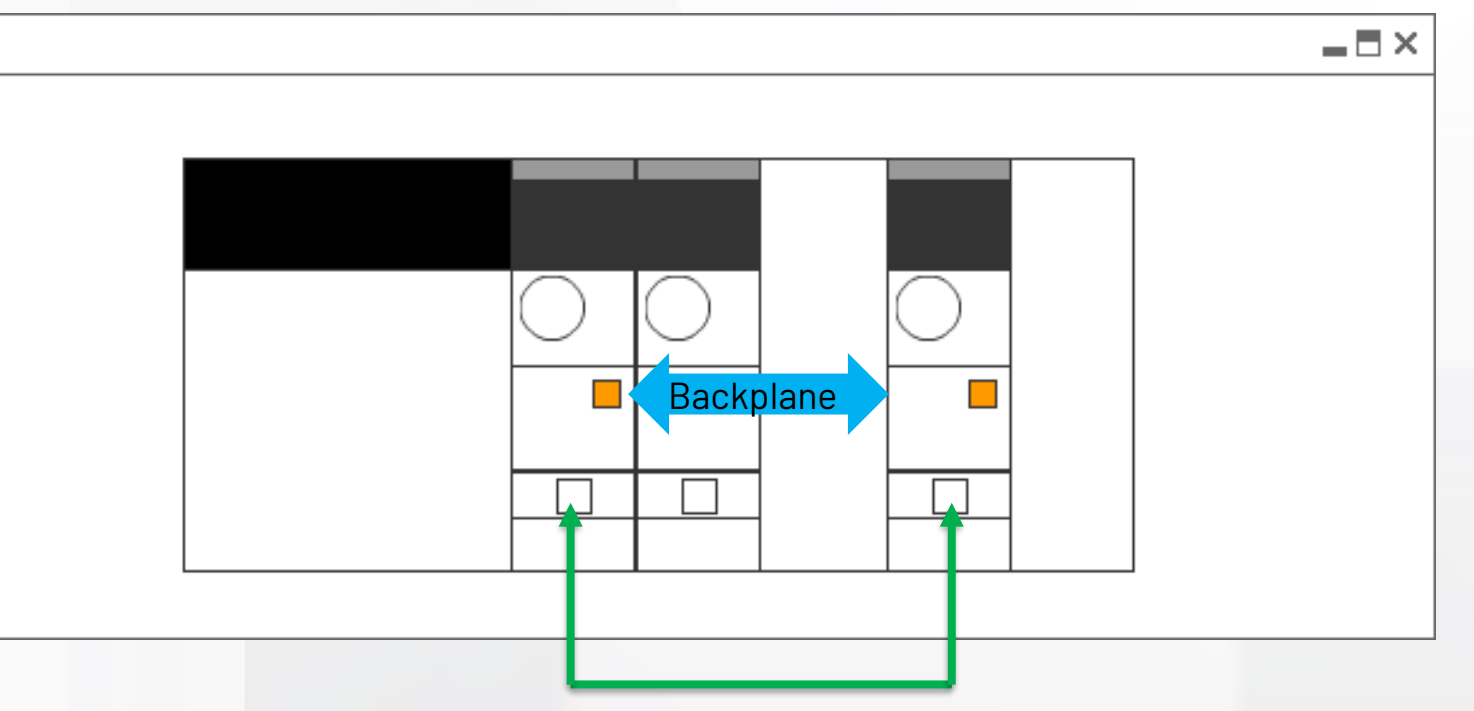

Ethernet

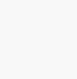

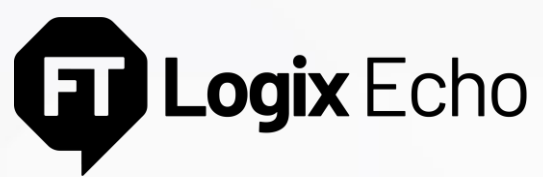

Emulator-2-HMI/Other CIP-based software

Class 3 (Messages) communication between emulator instance and HMI/other CIP-based software:

- Over EtherNet/IP
- Bridged over backplane to EtherNet/IP

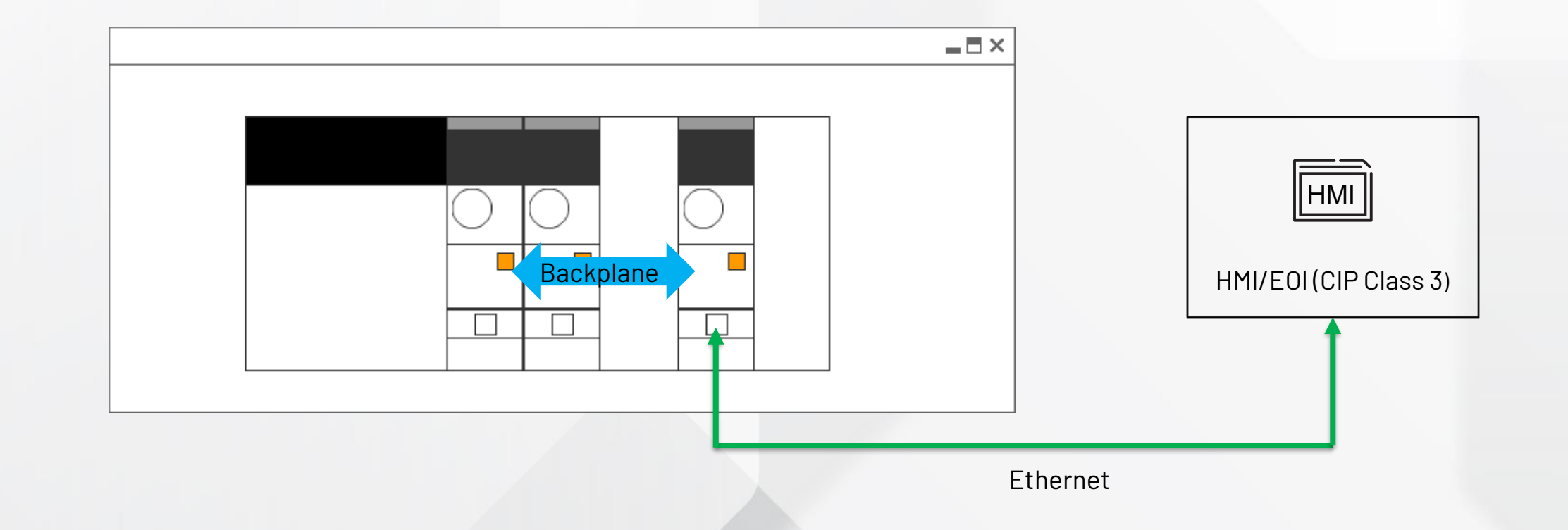

**V1.0**

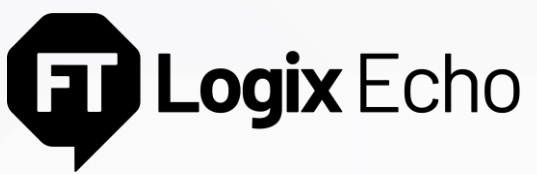

#### Remote connections to Emulators

Remote instances of Studio 5000° Logix Emulate<sup>™</sup> and HMI software can communicate with the emulator instances over Ethernet.

**V1.0**

• When Studio 5000 Logix Designer® is not installed on the same OS as FactoryTalk® Logix Echo certain workflows are disabled that depend on Logix Designer application services (that is Creating an emulator from ACD, program Download through FactoryTalk® Logix Echo dashboard or API)

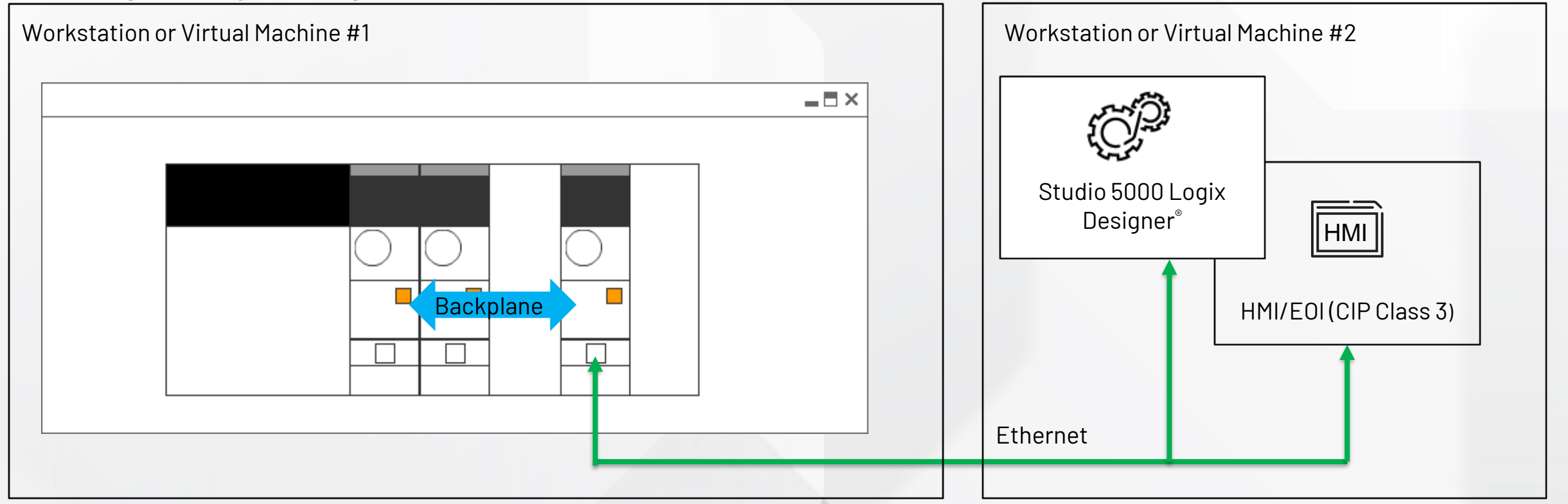

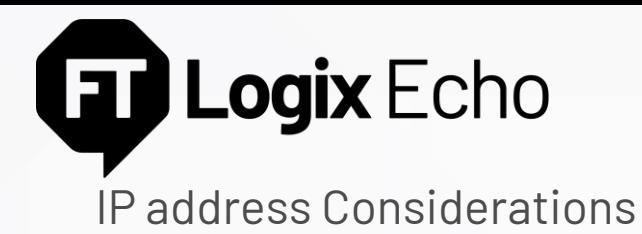

#### **IP address Considerations**

• Only one controller needs an IP address assigned (the rest of the controllers can be bridged to through the Ethernet connected controller, over the backplane

**V1.0**

- The dashboard will only present IP addresses that are configured on the workstation including the loopback address, reserved in Windows for testing, 127.0.0.1.
- After assigning 127.0.0.1 to an emulator, you can reassign the IP address to any loopback address (127.x.x.x) on the general properties pane of the controller.
- Alternatively, if you have administrative privileges, additional IP addresses can be assigned to your network adapters to support additional controllers on Ethernet.

#### **Important**

• Studio 5000 Logix Designer® will not allow you to use loopback addresses for the controller in the I/O tree, helping help prevent you from using loopback addresses for Produce/Consume messages between emulators over Ethernet.

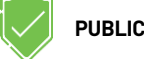

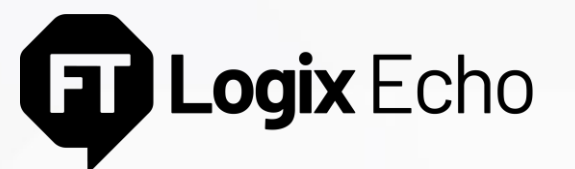

Performance - Communications

#### **Maximum Achievable Specifications**

- Class 1 Produced/Consumed messages between emulators: 20,000 pps
- Class 1 chassis total: 160,000 pps
- Class 3: 700 messages/second
- Class 3 chassis total: 3,700 messages/second
- Minimum RPI: 15ms

#### **Important**

• As the software runs as a normal user program, it can and will be interrupted by other Windows services and processes adversely impacting performance

**V1.0**

• Despite 99.9% of messages getting successfully transmitted/received, CIP connections will occasionally time out due to interrupts from other Windows services

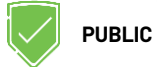

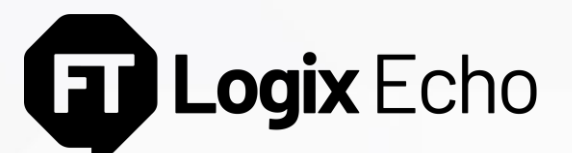

Performance – Installation Hardware Requirements

#### **CPU – 2.2 GHz Intel Core i3 or faster processor:**

- At least one logical core for the OS
- At least two logical cores for the core FactoryTalk® Logix Echo application
- At least one logical core per emulated controller instance
- Additional logical cores dependent on additional software installed on workstation

#### **Memory – at least 8GB:**

- 2GB for the base FactoryTalk<sup>®</sup> Logix Echo application
- 256MB per emulated controller instance (4.52GB for full 17 controller emulated chassis
- Additional memory for OS and other software applications

#### **Virtual Machine Consideration**

• Use Intel Virtualization Technology

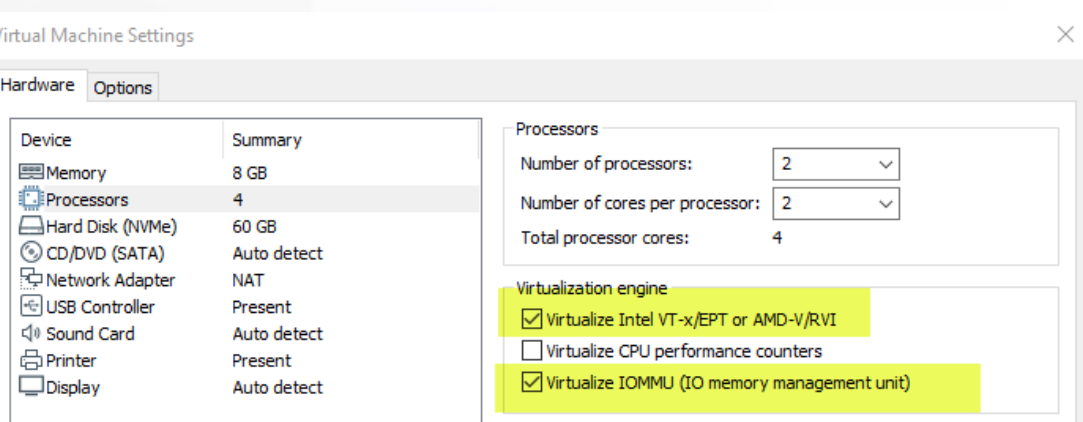

**V1.0**

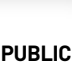

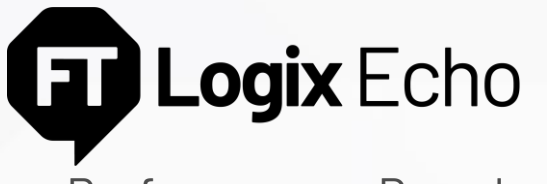

Performance - Download

#### **Note on Building the Project**

• Studio 5000 Logix Designer® will build for the physical controller by default

#### **First Download**

• If you build before connecting to the emulator, the build process will be repeated when connecting to the emulated controller for the first time

**V1.0**

• Subsequent downloads are typically 2x faster than on physical controllers

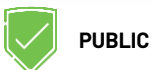

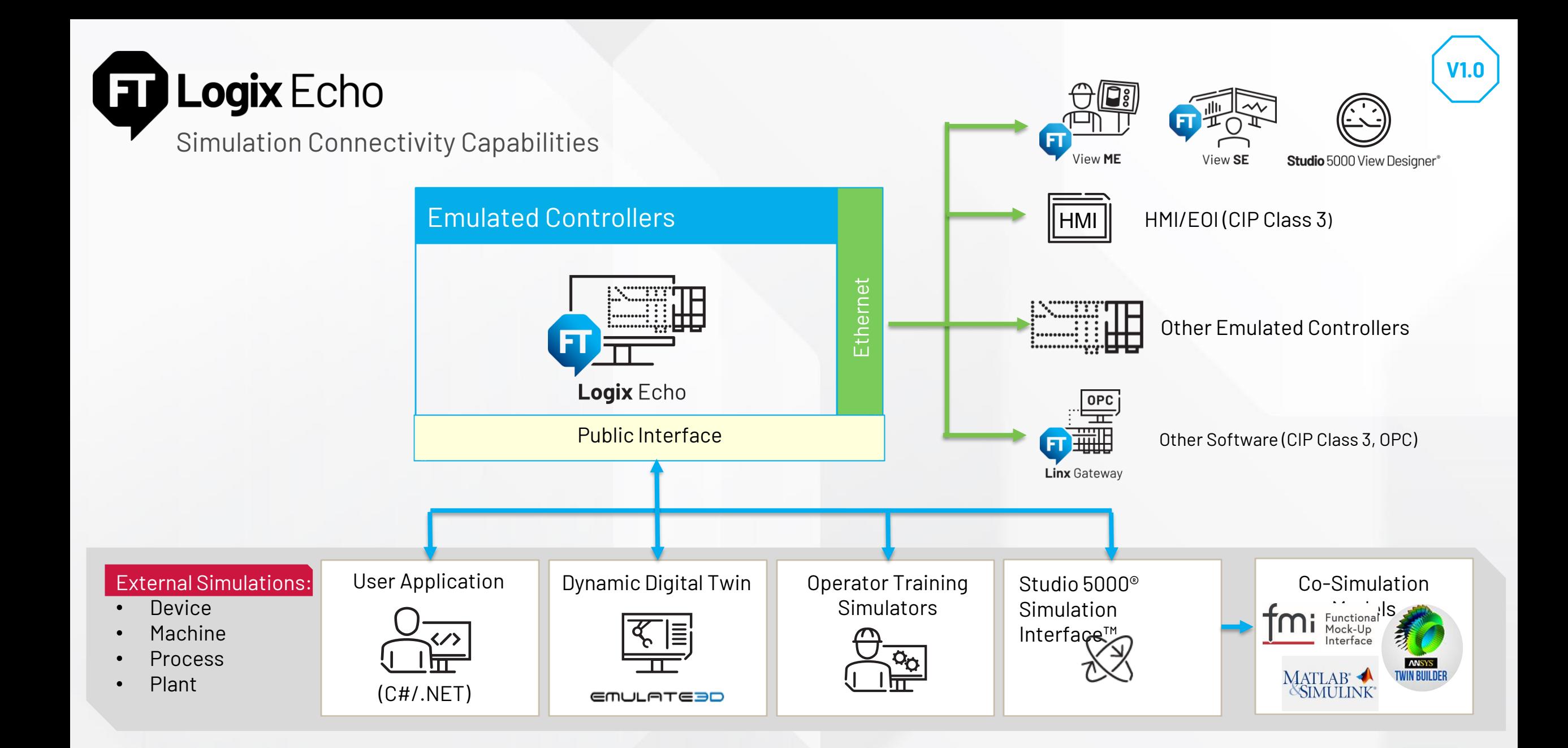

**PUBLIC**

### **FactoryTalk® Logix Echo SDK**

Integrate FactoryTalk® Logix Echo into your own Software Applications

Integrate all FactoryTalk® Logix Echo functionality into your own software application. Use the SDK and API locally to build applications to connect directly to controllers for simulation and data analysis

#### **The SDK documentation kit contains:**

- Detailed explanations of all API functions and their uses with sample code
- NuGet package, which includes .NET Standard 2.0 assemblies that allow access to API. (Installable in any .NET application that supports .NET Standard 2.0)

#### **Two Sets of APIs:**

- Service API: Use to manage the system and to perform all the functions that can be done from the dashboard
- Controller API: Use to control the execution, scale time, and access tags in an emulated controller

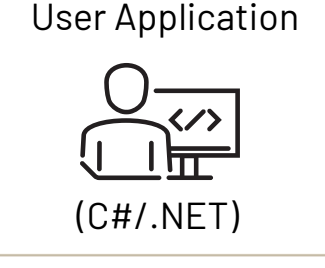

**V1.0**

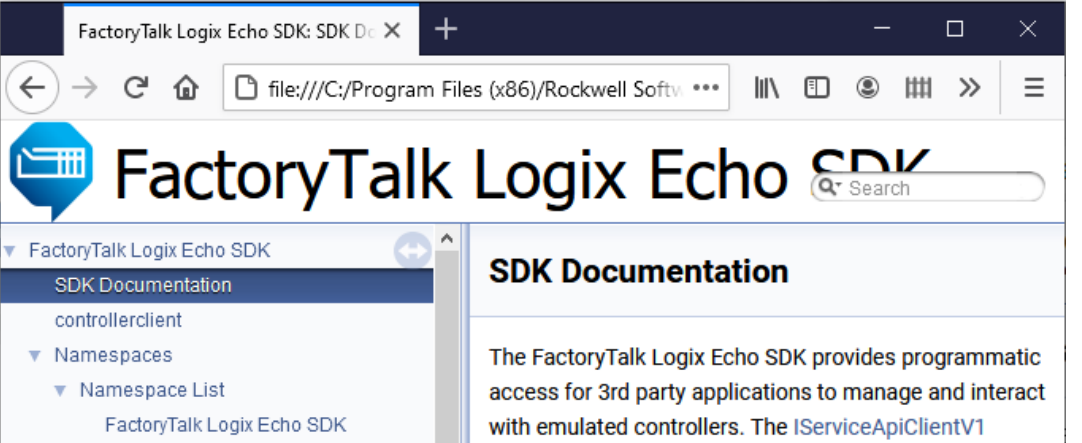

- Extensions
- ▼ RockwellAutomation
- ▼ FactoryTalkLogixEcho
- $\nabla$  Api
	- $\blacktriangleright$  Client
	- ▼ Interfaces
	- $\triangleright$  ChassisData
	- $\triangleright$  ChassisSlotData

interface exposes the functionality of the SDK. The factory method GetServiceApiClientV1() will return an instance of a client that implements the interface.

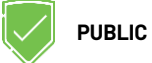

### **Emulate3D™ Integration**

Introduction: A note about Free-Running vs. Co-Simulation Modes

#### **Free-Running mode:**

- By default the virtual timing model of the emulated controller tracks real-time (windows system time) as closely as possible (to within a few milliseconds), we refer to this as 'Free-Running mode'.
- In the event there are not enough computing resources to track the system time, the model will begin skipping Continuous Task scans (and will set a fault once too many scan skips are necessary to keep up)

#### **FMI for Co-Simulation**

• Through the API, the emulator can be switched into Co-Simulation mode using the FMI for Co-Simulation Interface. This is an open standard interface for coupling simulation models in a cosimulation environment. The data exchange between models (for example the controller model and the plant/machine model in Emulate3D™) is restricted to discrete communication points. In the time between, the models are solved independently from each other. A time master application (in our case Emulate3D™) controls the data exchange between the models and the time synchronization.

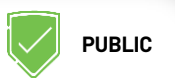

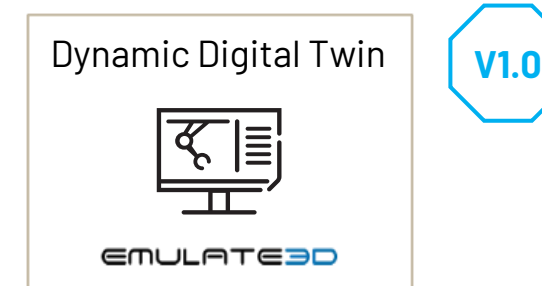

### **Functional Mockup Interface for Co-Simulation**

Available in Emulate3D™ 2020 minor release at launch of FactoryTalk® Logix Echo

#### **Integration using Co-Simulation and Data Exchange API**

- Enables E3D model and controller model to be synchronized
- Supports time-scaling (Change between Free-running mode and Co-Simulation mode)
- Modifying Continuous Task Fidelity (skip task scans)

#### **Integration over Class 1 or Class 3**

• E3D can communicate over EtherNet/IP just like physical controllers

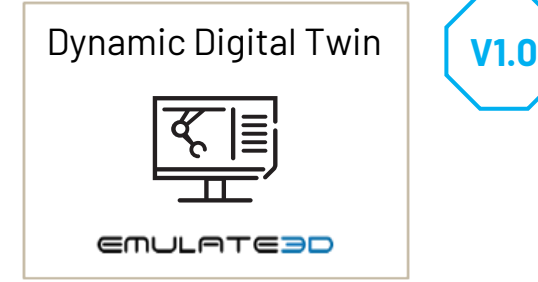

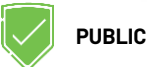

### **Emulate3D™ Integration**

Available in Emulate3D™ 2020 minor release at launch of FactoryTalk® Logix Echo

#### **Example 1:**

- E3D runs as fast as possible with Controller in **Co-Simulation** mode
- Emulate3D™ reports the controller can be scaled to ~3x

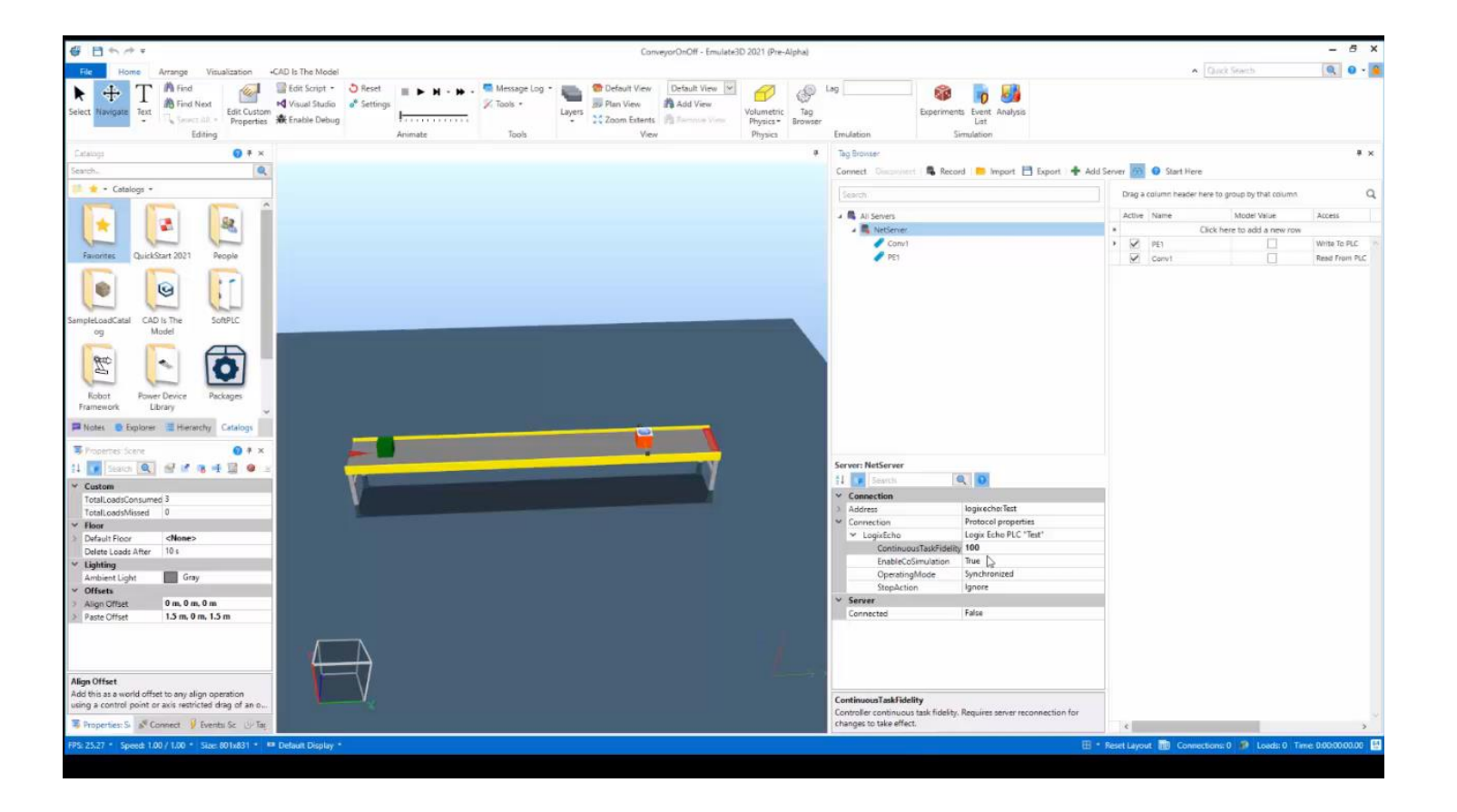

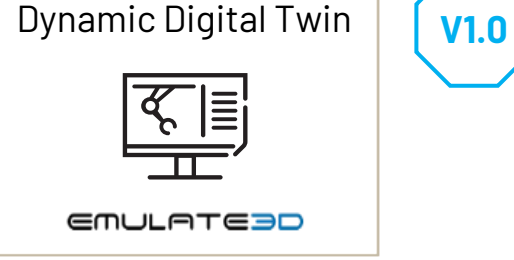

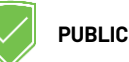

### **Emulate3D™ Integration**

Available in Emulate3D™ 2020 minor release at launch of FactoryTalk® Logix Echo

#### **Example 2:**

- Emulate3D™ runs as fast as possible with Controller in **Co-Simulation** mode
- User reduces the **Continuous Task Fidelity to 10%**
- Emulate3D™ reports the controller can be scaled to ~11x-12x

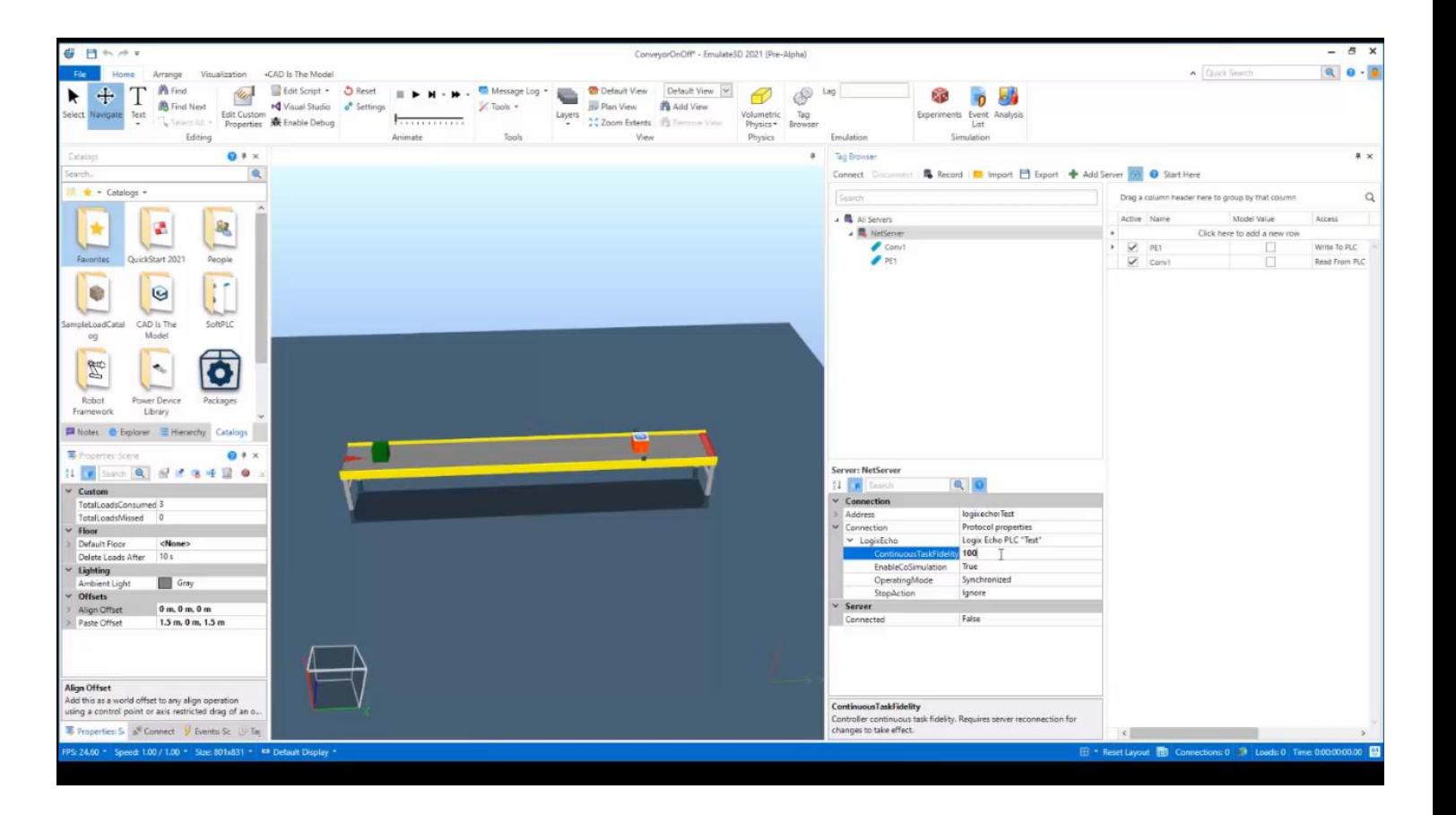

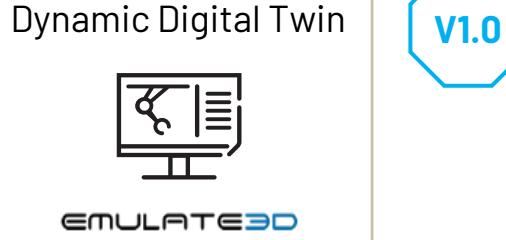

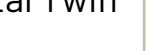

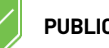

### **Operator Training Simulators**

High-Speed Data Exchange and Co-Simulation Interface for Integration with OTS

#### **Overview**

• Use your own or third-party party simulation tools to interact with emulated controllers to create and simulate the plant responses

#### **Benefits**

- Provides dynamic, real-time responses like the actual plant
- Train operators in specific scenarios in a safe, fully functioning virtual system using the actual displays from operations
- Develop and test new control strategies or plant optimizations in a lab environment

**Operator Training** Simulator

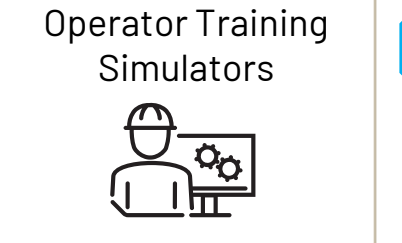

**V1.0**

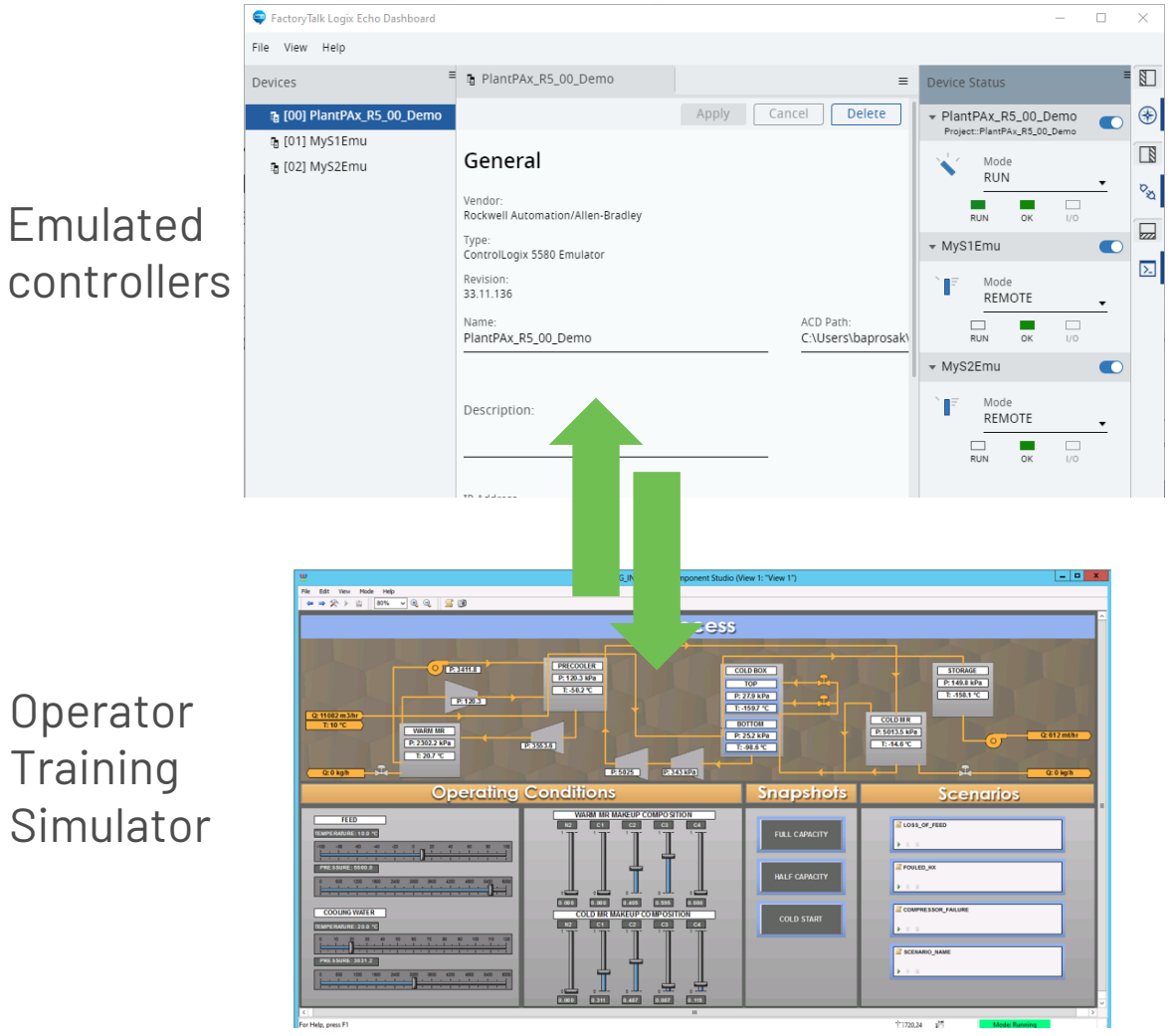

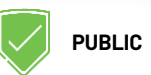

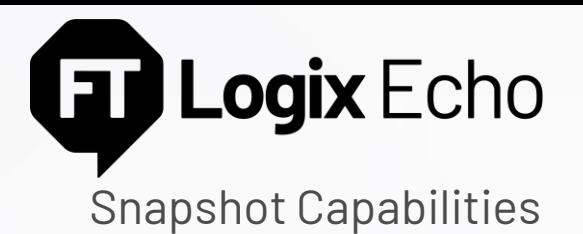

#### **Snapshot Concept**

Save one or more controller's state at a specific point in time that can latter be restored

• Includes controller time, application tag data and execution context

#### **Use Cases**

- Operator Training Simulators: Restore training scenarios that are difficult or time-consuming to recreate
- Automated Testing: Continuously recall a known scenario for testing

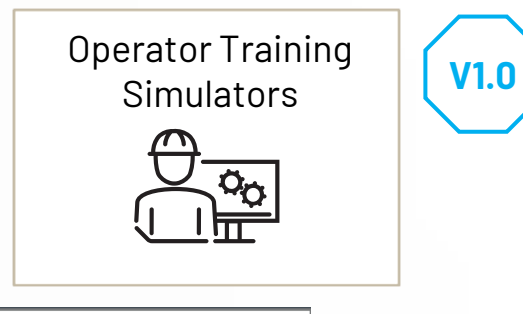

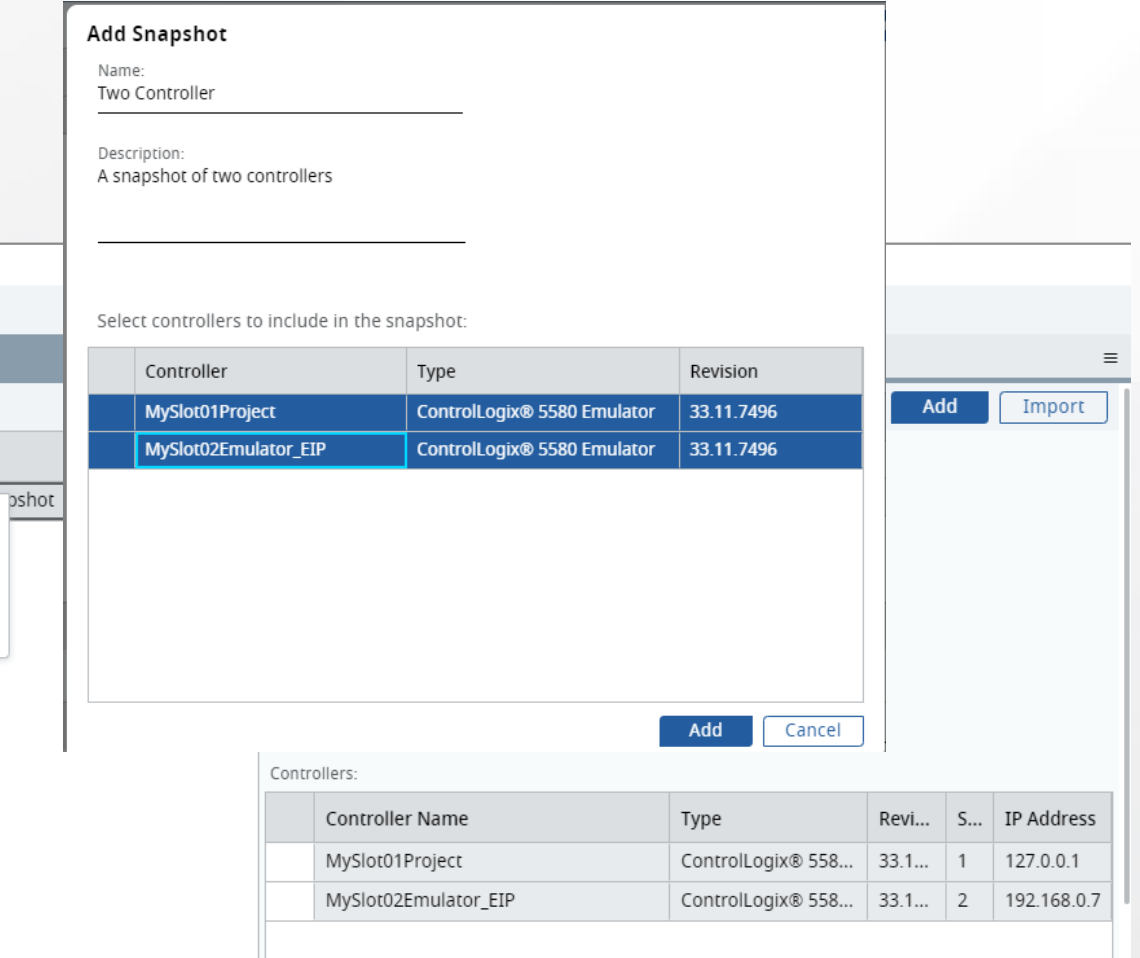

Snapshots

Name

Restore Delete Edit Export

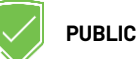

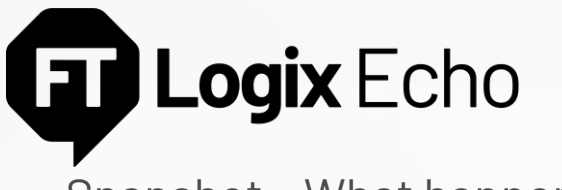

Snapshot – What happens

#### **Saving a Snapshot**

A "Power Cycle Persistence Snapshot": We take an entire capture of the controller (static and dynamic data, like what happens during a power down of a physical controller)

#### **Sequence of Events**

- Snapshot Command: To help prevent data integrity issues that the controller is paused at the end of task scanning (beginning or end of continuous task (or idle if no continuous task)
- The controller powers down to save dynamic and static data
- Power up of the controller (first scan and pre-scan skipped)

**PUBLIC** The full state is captured as a snapshot

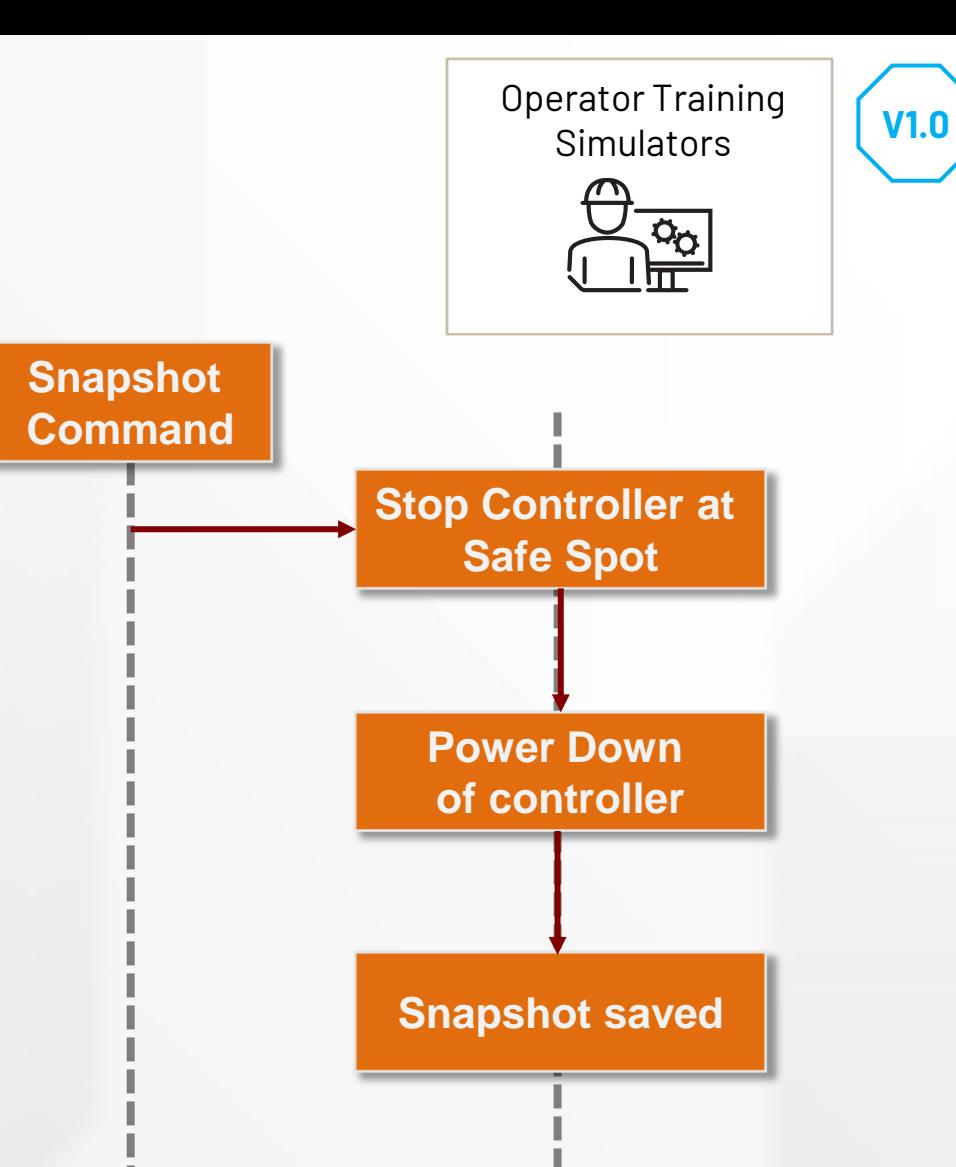

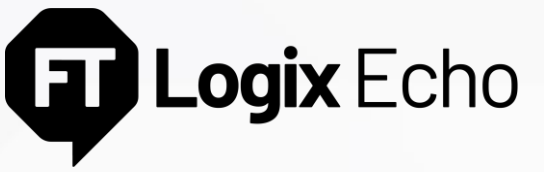

Snapshot – What happens

#### **Restoring a Snapshot**

Replaces over existing controllers

#### **Sequence of Events**

- Snapshot Restore: Turns off existing controllers. Controllers must be present in target slots of the snapshot restore. Inconsistencies presented to the user.
- The persistence files are replaced with the files from the snapshot
- On power-up the controller restores and resumes user execution, skipping first scan or pre-scan operations
- While the IP address from the snapshot will be applied to the controller, it will not bind to the IP address unless that IP is present on the workstation

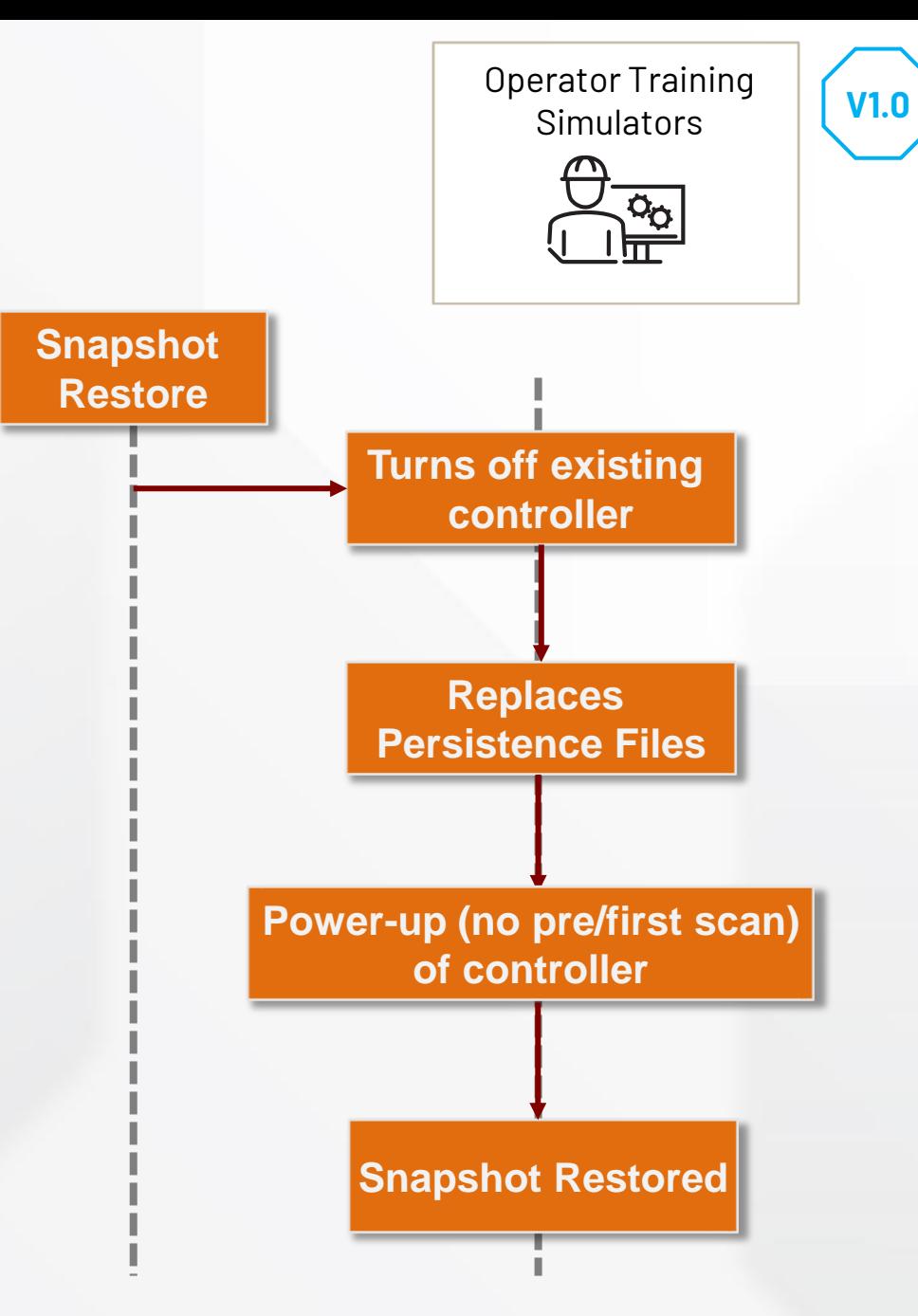

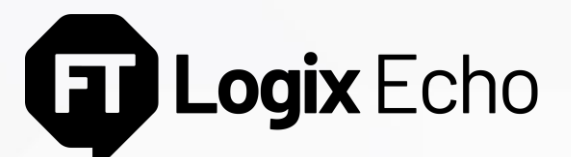

Integration with Studio 5000® Simulation Interface™

#### **Connect**

Leverage Studio 5000® Simulation Interface™ to map tags in your emulated controller to variables in your mathematical model for precise simulation scenarios

#### **Supported Interfaces**

- Functional Mockup Interface: Open standard for model data exchange. Import FMI 2.0 cosimulation compliant models in Studio 5000® Simulation Interface<sup>™</sup>
- MATLAB with Simulink. Exchange data with Simulink models.
- New: Import and reduced order model digital twins

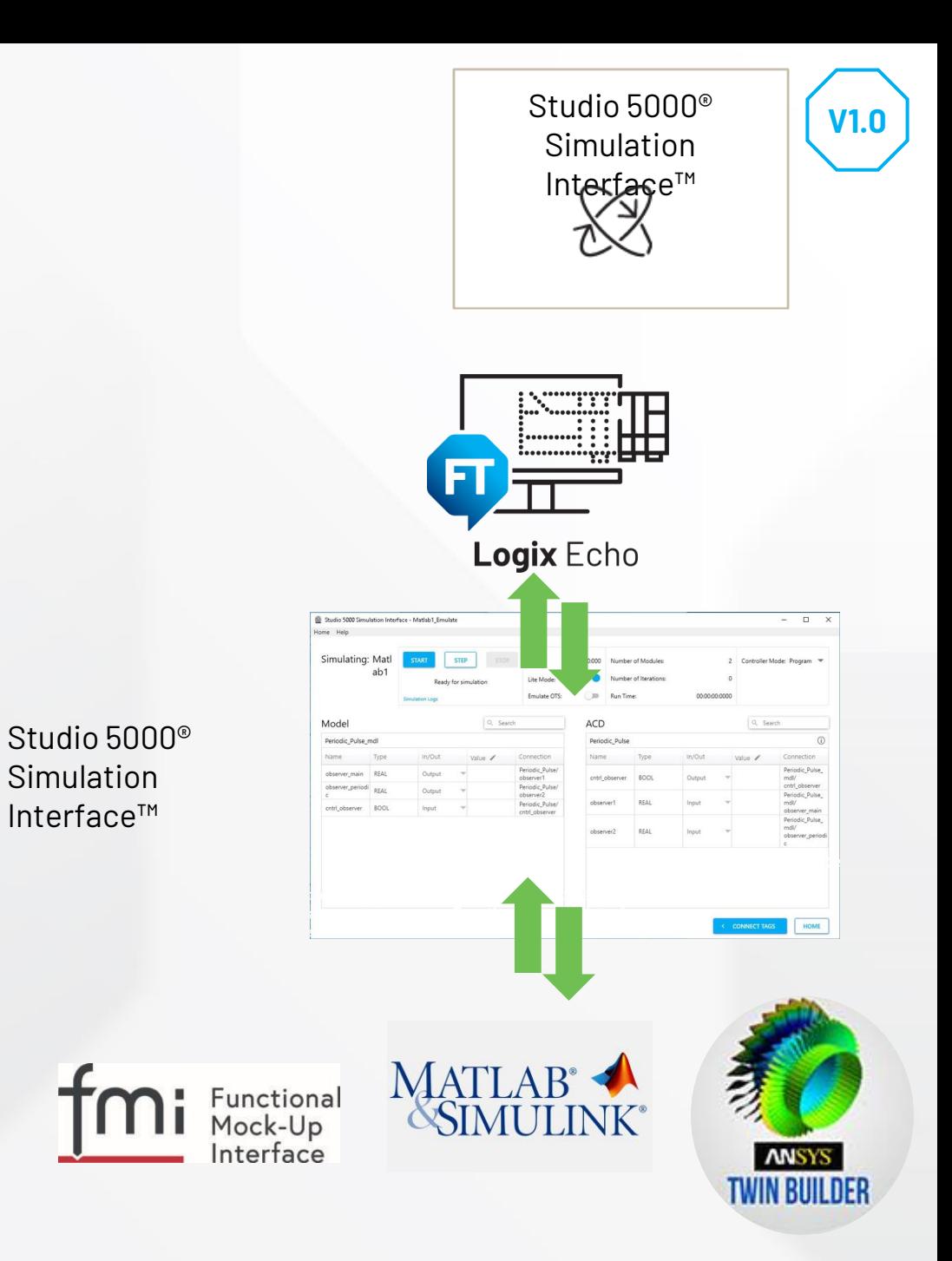

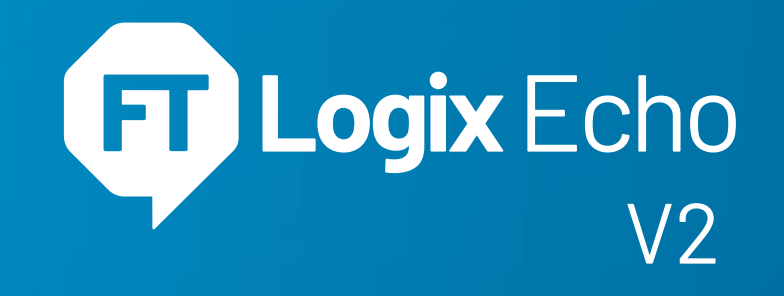

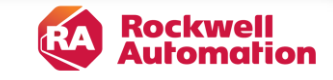

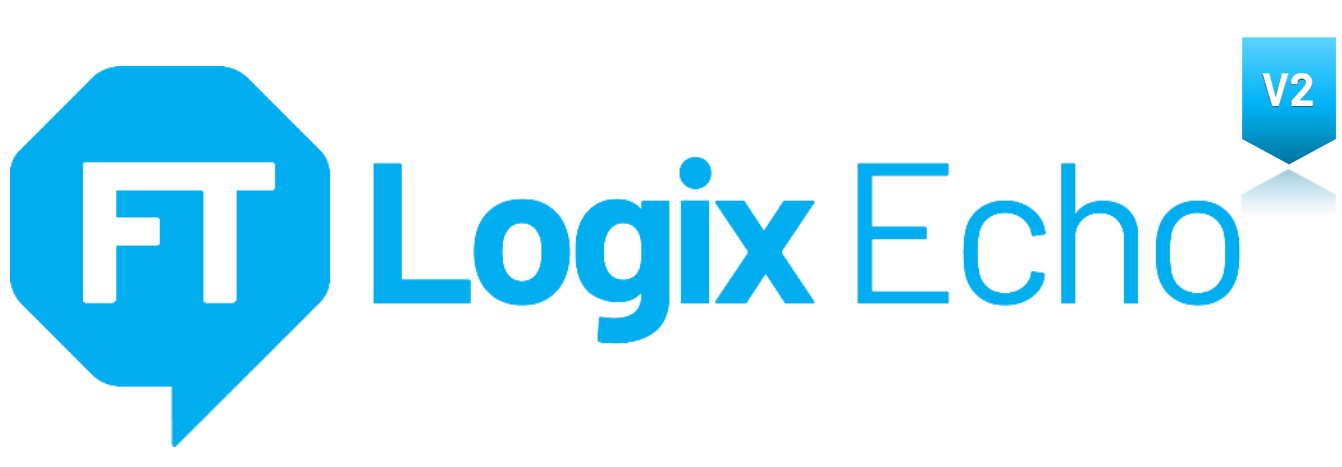

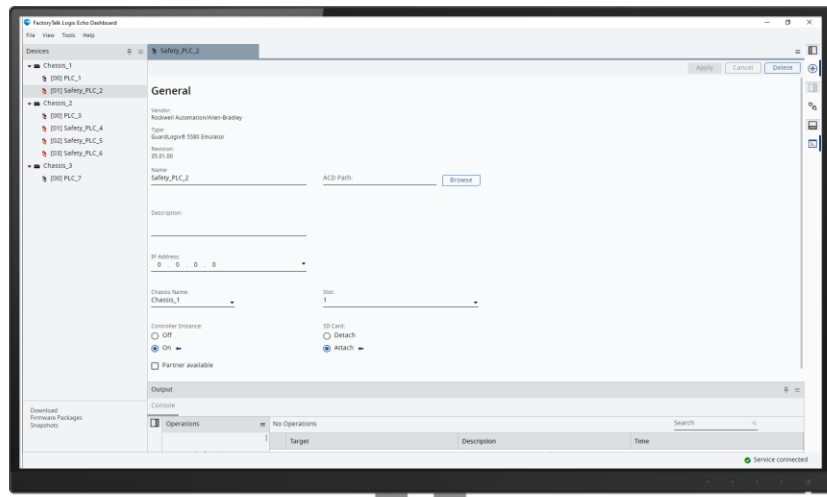

#### **Emulate GuardLogix® 5580 Controllers**

- Fully test your standard and safety control code in an isolated, virtual environment
- Execute controller project configured as SIL2/Pld and SIL3/PLe as designed without modifications

#### **Architecture & interfacing enhancements**

- Multiple chasses instances in one node
- Produce/Consume and MSGs between emulated controllers in another chassis
- Echo API enhancements

#### **Axis Test Mode**

- 5580 ControlLogix® & GuardLogix® Standard task motion logic and CIP Motion drive connection emulation
- Low Fidelity CIP Motion axis/drive simulation model for Kinetix, PowerFlex® CIP Motion drives and 5730 iTRAK®

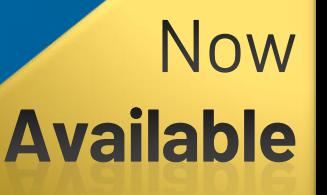

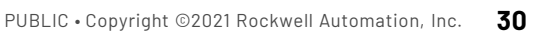

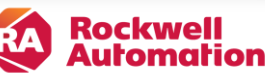

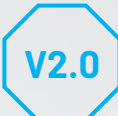

## Logix Echo

Emulated GuardLogix® 5580

#### GuardLogix® 5580 Controller Emulation

- Fully test your safety control code in a safe, virtual environment
- Execute controller project as designed without modifications. The I/O tree will be maintained, all languages, instructions and task types supported
- All functionalities introduced in FactoryTalk<sup>®</sup> Logix Echo V1 apply to GuardLogix® Emulator
	- Virtual SD Card
	- Emulator 2 Emulator Ethernet and Backplane communication (Class 0/1 & 3)
	- Snapshot controller state save
	- Service and Controller API

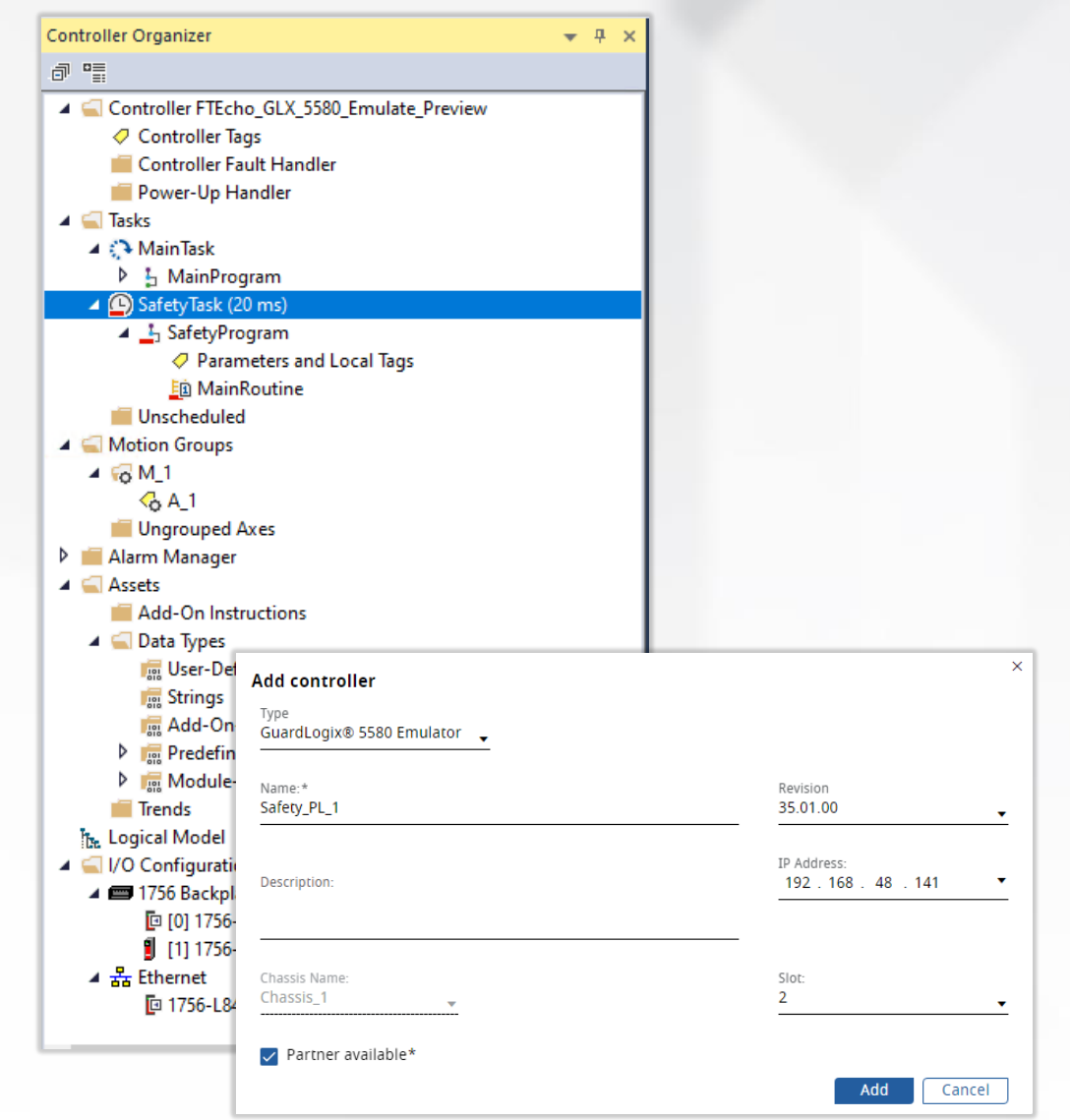

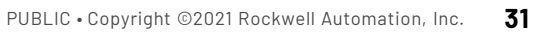

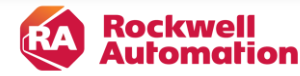

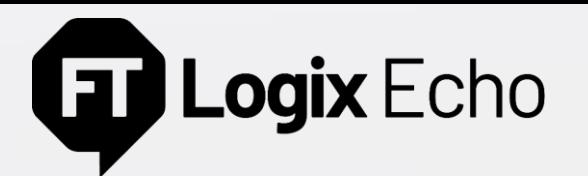

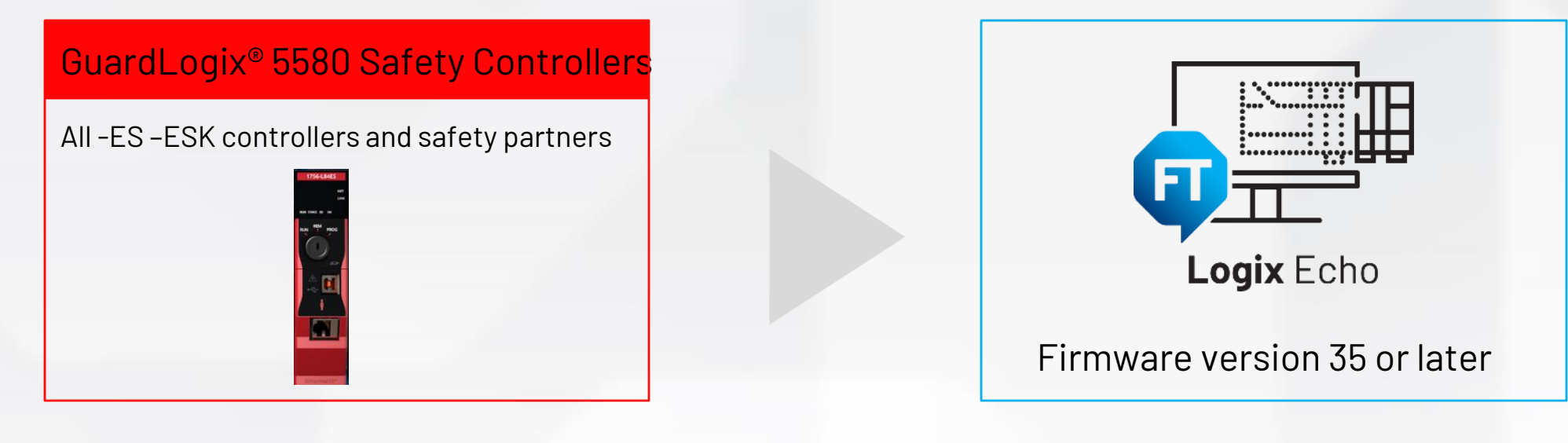

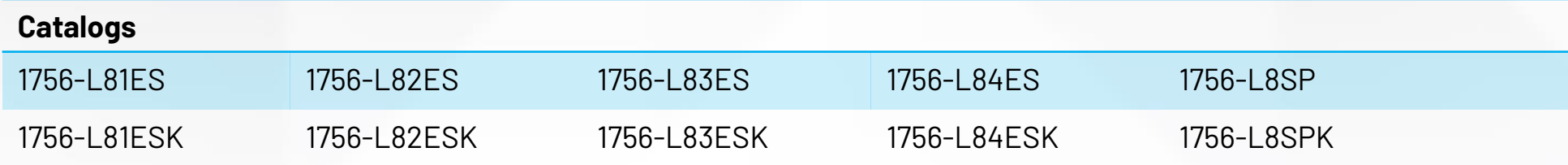

**Future Releases**: CompactLogix™ 5380 and Compact GuardLogix® 5380 Controllers

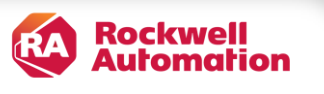

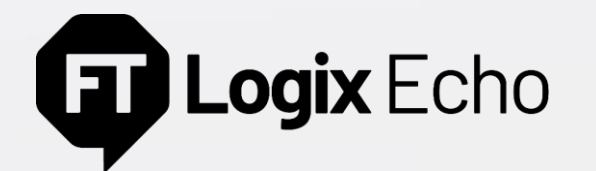

#### Emulated GuardLogix® 5580

#### Safety task

- Emulation of both **standard** and **safety tasks**
- Safety instructions set execution within the safety task
- Safety Add-On instructions support

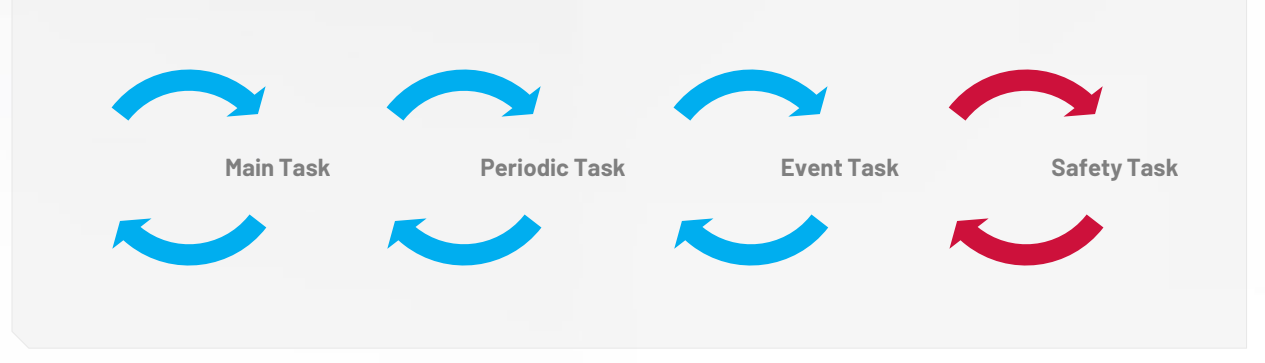

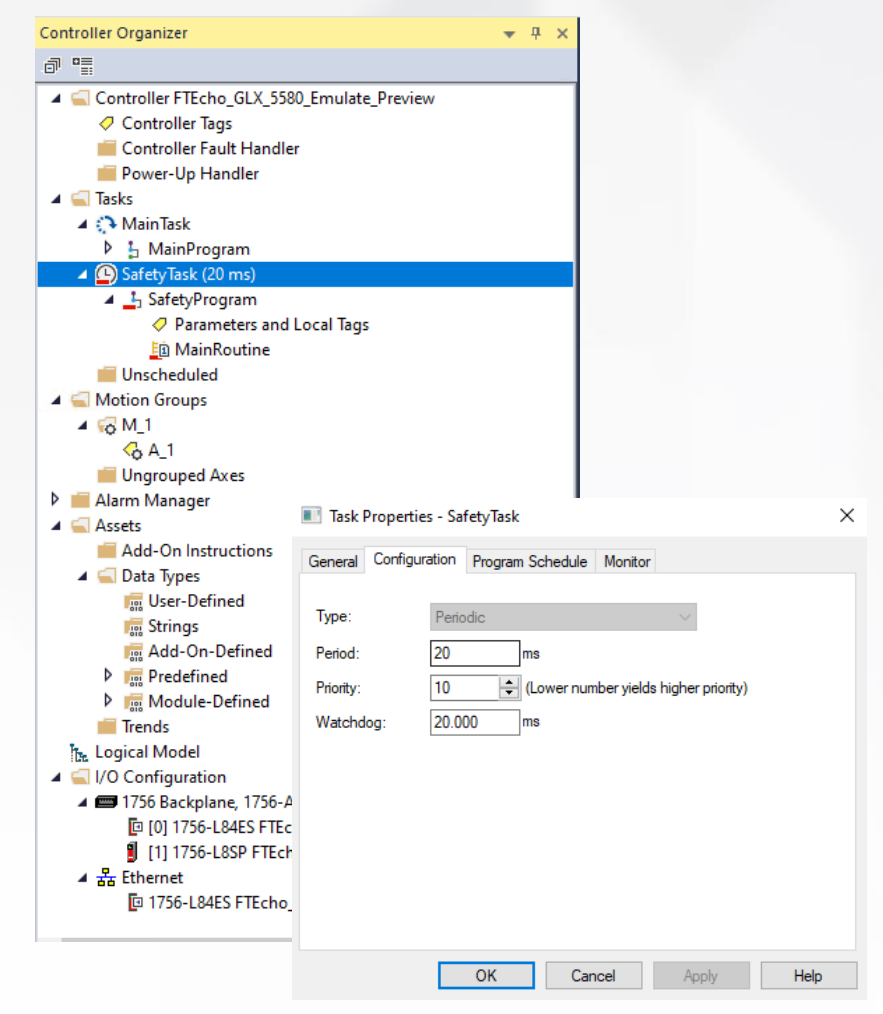

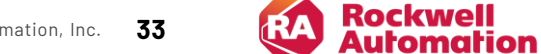

**V2.0**

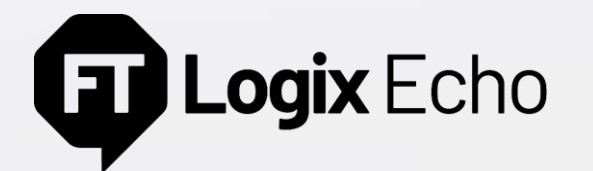

Emulated GuardLogix® 5580

#### Safety levels support

- Both **SIL2/PLd** and **SIL3/PLe** safety levels are supported
- Safety Partner mimicking in Echo Dashboard and API
	- Chassis slot reservation
	- Partner available configuration parameter
- No parallel emulation of Safety Partner module

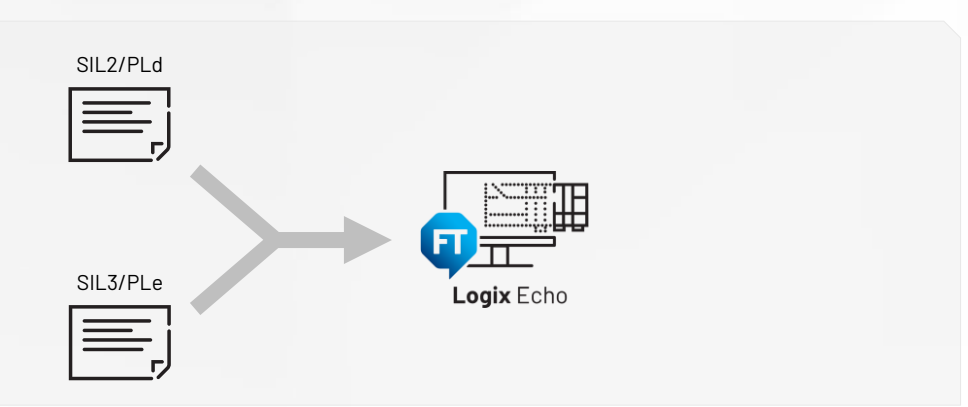

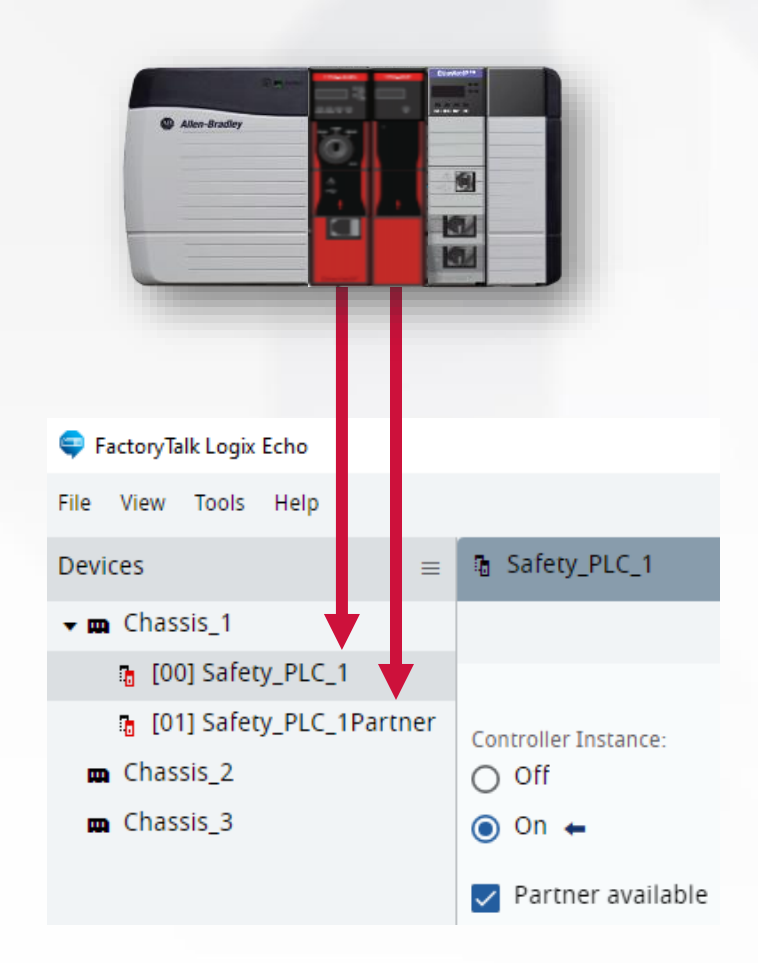

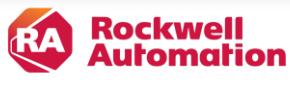

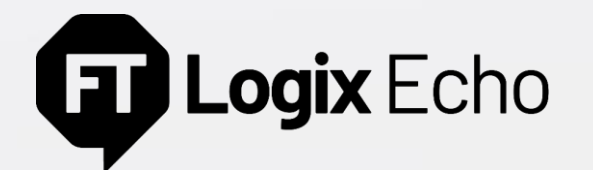

#### Emulated GuardLogix® 5580

#### Safety signature

- Project with a safety signature can be downloaded without any modification (signature remains unchanged)
- Generation of imitated signature for training purposes (valid only for Echo controller)

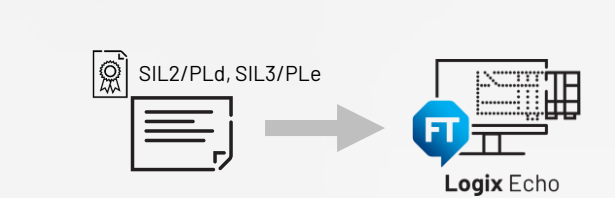

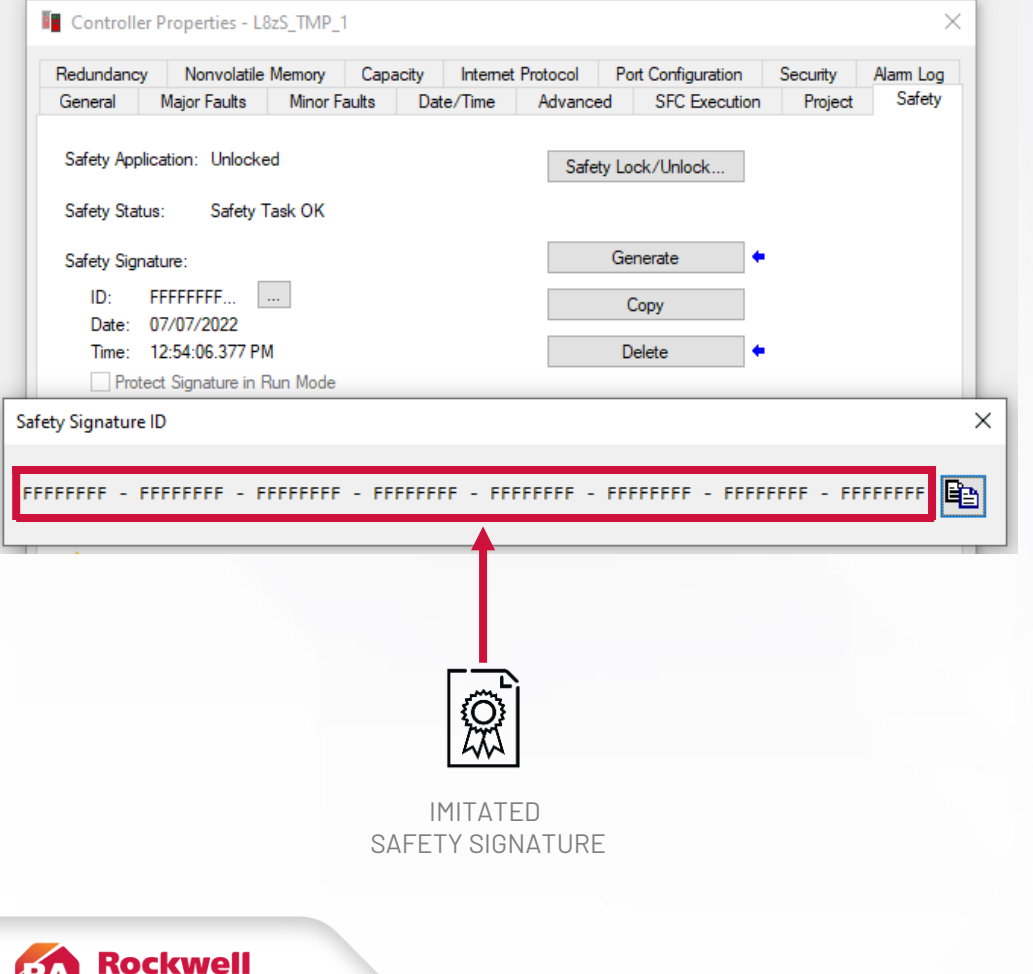

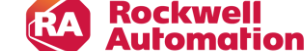

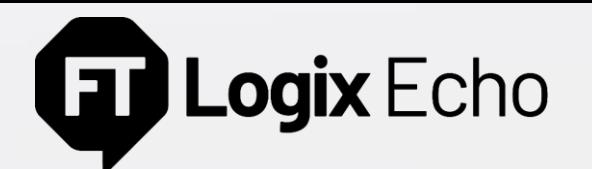

#### Emulated GuardLogix 5580

#### Safety IO Module-related tags Safe State

- When inhibited or faulted, the safety I/O module tag data will not be put in the Safe State so the safety I/O-related tags can be overwritten
- You can use either Studio 5000 Logix Designer tag editor or FactoryTalk Echo SDK to edit the values of safety I/O module-related tags to simulate inputs and outputs

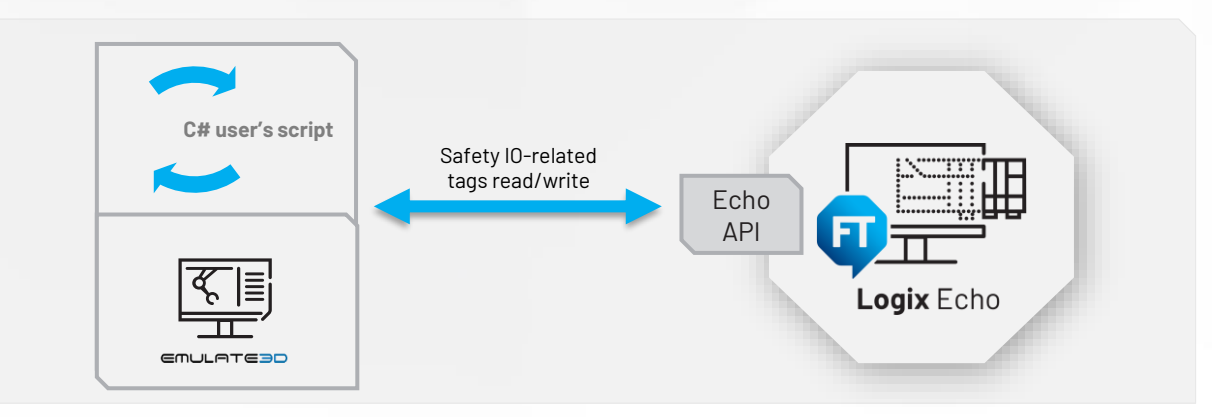

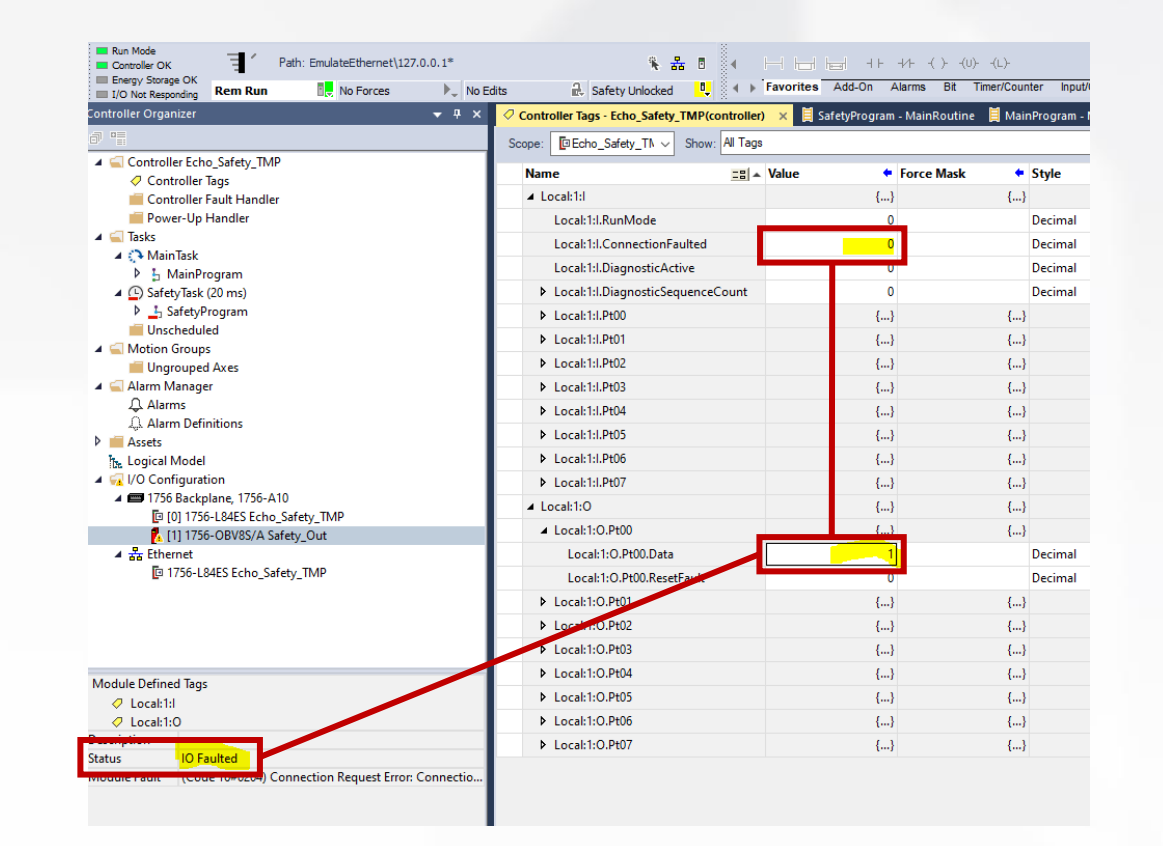

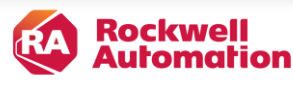

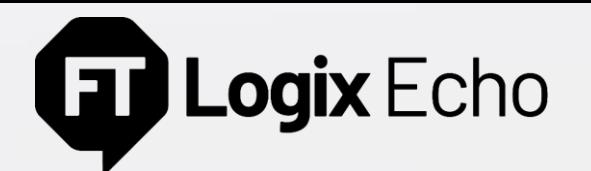

#### Other safety feature supported

- Tags mapping between safety and standard tasks
- Project Online Editing
- Safety Produce/Consume communication between emulated GuardLogix® controller instances
- Safety Virtual SD Card handling
- Safety Lock/Unlock

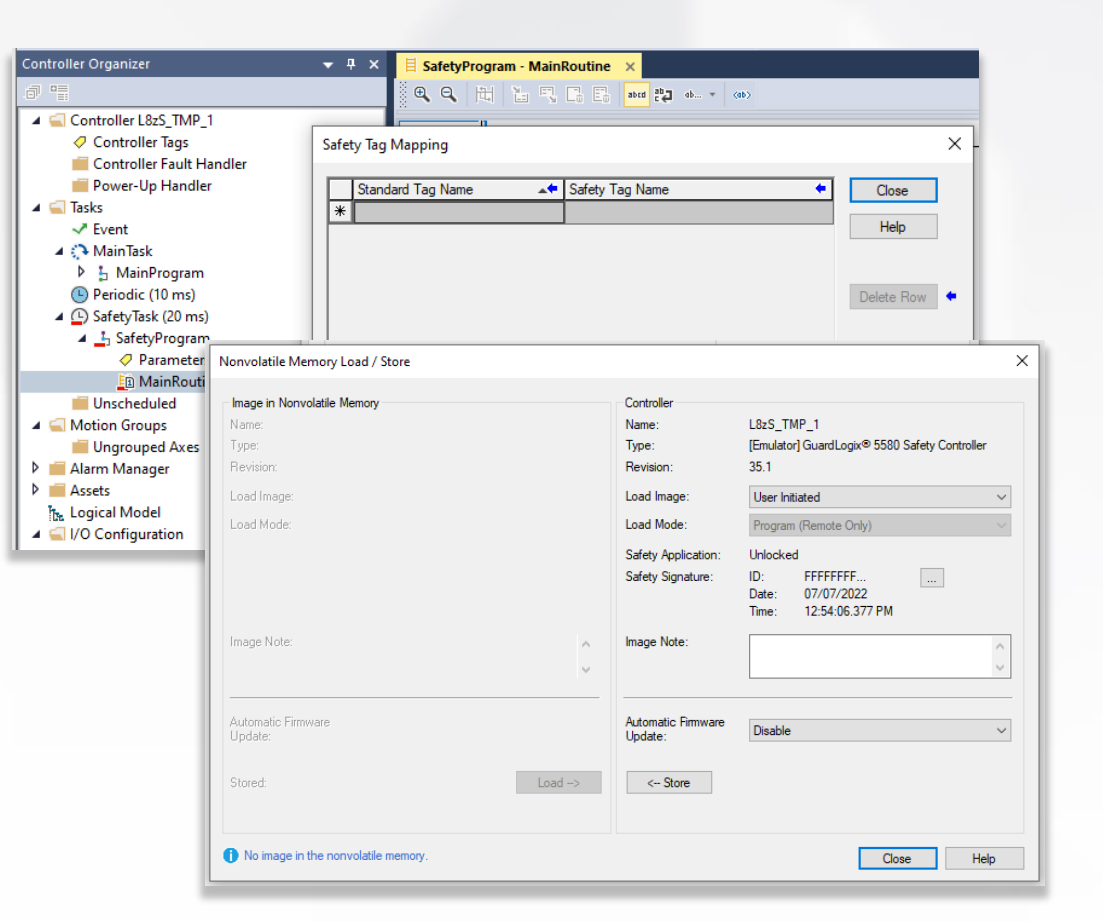

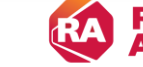

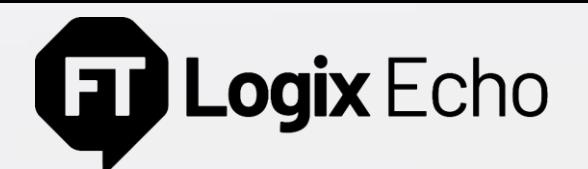

#### Multi-Chassis in a Single Node (PC/VM)

- Create Multiple chassis within one FactoryTalk<sup>®</sup> Logix Echo installation
- Emulate more complex distributed control systems
- Exceed the limit of 17 emulated controller instances
- Manage the emulated control system architecture via Echo Dashboard and Service API
- Create, restore and manage the complex control systems snapshots

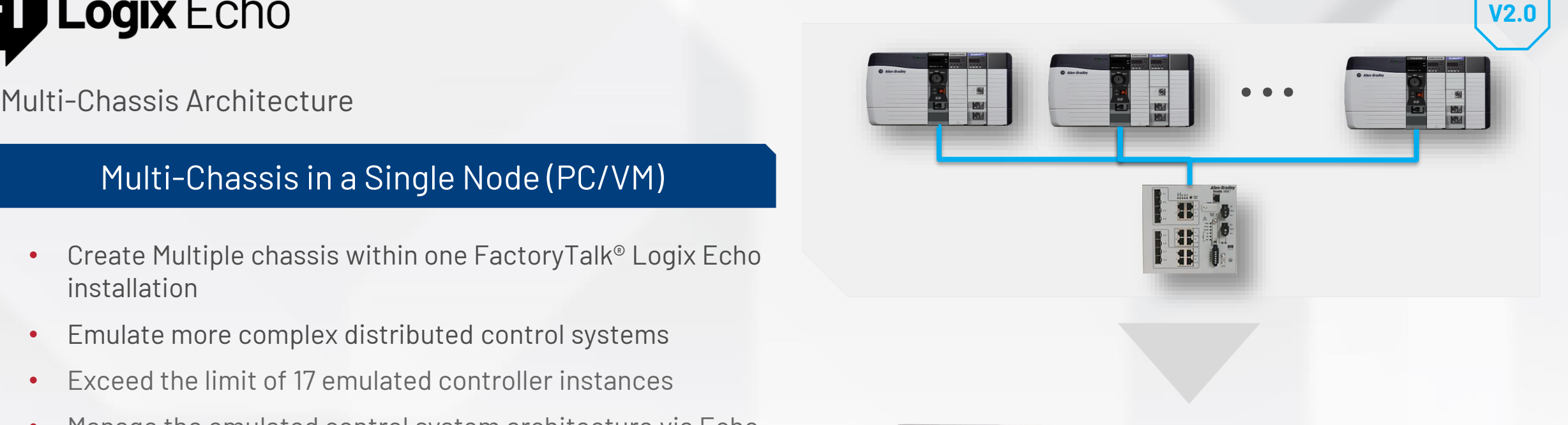

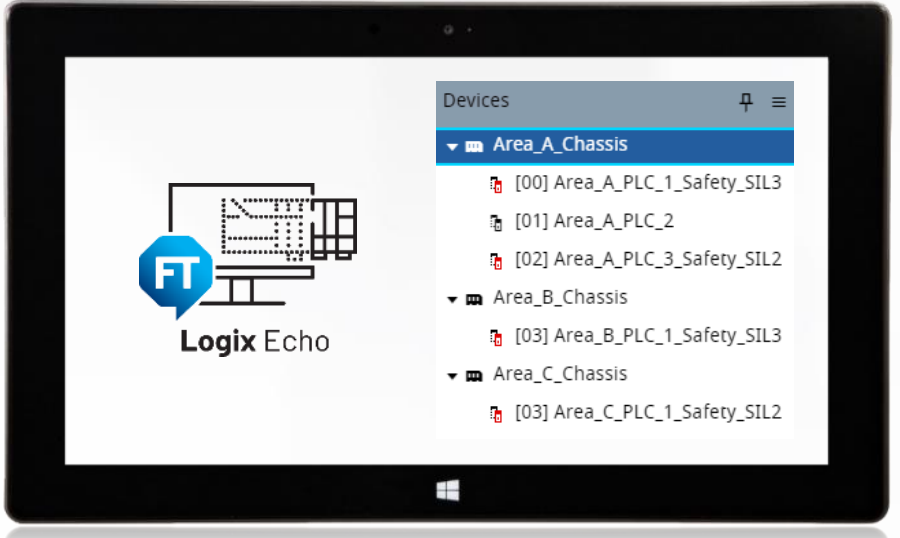

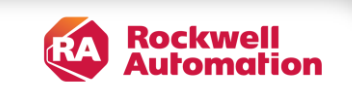

![](_page_38_Picture_0.jpeg)

#### Cross-Chassis controller connectivity scenario

Class 1 (Produce/Consume) or Class 3 (Messages) communication between emulator instances in multiple, different chassis within the single Node

![](_page_38_Figure_3.jpeg)

![](_page_38_Picture_5.jpeg)

![](_page_39_Picture_0.jpeg)

#### Echo API enhancements

#### 64-bit applications support

- The Client Library is modified to support the "Any CPU" platform – both 32-bit and 64-bit applications
- Significant improvement for simulation packages users

![](_page_39_Figure_5.jpeg)

**V2.0**

![](_page_39_Figure_6.jpeg)

**Rockwell Automation** 

![](_page_40_Picture_0.jpeg)

#### Echo API enhancements

#### Client Library update

- New Client Library function for returning all user application tags (controller and program scope tags)
- Individual bits access for integer tags (DINT, SINT, INT,...)

![](_page_40_Figure_5.jpeg)

![](_page_40_Picture_7.jpeg)

![](_page_41_Picture_0.jpeg)

Motion Test Mode

#### CIP Motion Axis simulation

- Build the digital twin of your assets by integrating an emulated control system with a model
- Validate and commission your motion application without connection to hardware
- Cross-controller platform feature, available for physical and emulated controllers (ControlLogix® and GuardLogix® 5580)
	- *Standard task motion logic*, CIP Motion drive connection
- Low Fidelity CIP Motion axis/drive simulation model
	- *Kinetix® & PowerFlex® CIP Motion drives , 5730 iTRAK®*
- *For the emulated controller, the Motion Test Mode is enabled by default*

![](_page_41_Picture_10.jpeg)

![](_page_41_Picture_11.jpeg)

**V2.0**

![](_page_41_Picture_13.jpeg)

![](_page_42_Picture_0.jpeg)

The emulator is a virtual controller, used in the development, testing and simulation environments

- Download and run logic written in any Logix language
- Be online with Logix Designer application, and all that entails
- Connect from an HMI [except for HMI Button Control (HMIBC)]
- Produce/Consume tags with other emulators
- Use MESSAGE instructions
- Use virtual axes or/and Motion Test Mode to validate and commission your motion applications without connection to hardware
- Download a project configured for redundancy, although it will always behave as a "Primary with no Partner" (simplex mode)

#### With an emulator, **you can**: With an emulator, **you cannot**:

- Connect to physical I/O devices
- Connect motion axes to real drives
- Produce/consume tags with other physical controllers
- Use licensed-based source protection (precompile & encrypt)
- Emulate a true redundancy primary/secondary pair (duplex mode)

![](_page_42_Picture_16.jpeg)

## **ED Logix** Echo

Differences between emulated controllers and physical controllers

![](_page_43_Picture_67.jpeg)

## **The Logix Echo**

Differences between emulated controllers and physical controllers – Con't.

![](_page_44_Picture_79.jpeg)

## **ED Logix** Echo

Differences between emulated controllers and physical controllers – Con't.

![](_page_45_Picture_57.jpeg)

![](_page_45_Picture_3.jpeg)

![](_page_46_Picture_0.jpeg)

expanding human possibility®

![](_page_46_Picture_2.jpeg)

![](_page_46_Picture_3.jpeg)

![](_page_46_Picture_4.jpeg)

![](_page_46_Picture_5.jpeg)